# **Instrukcja obsługi**

**Sonda radarowa do ciągłego pomiaru poziomu napełnienia**

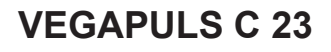

Protokół Modbus i Levelmaster

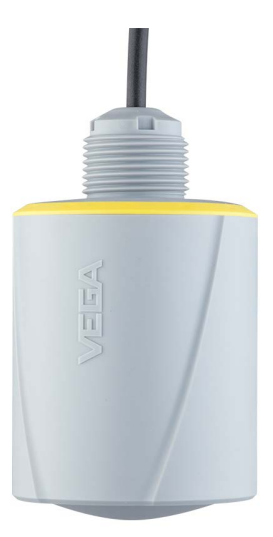

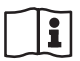

Document ID: 58349

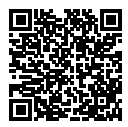

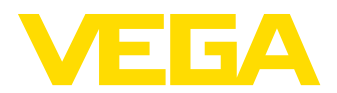

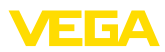

# Spis treści

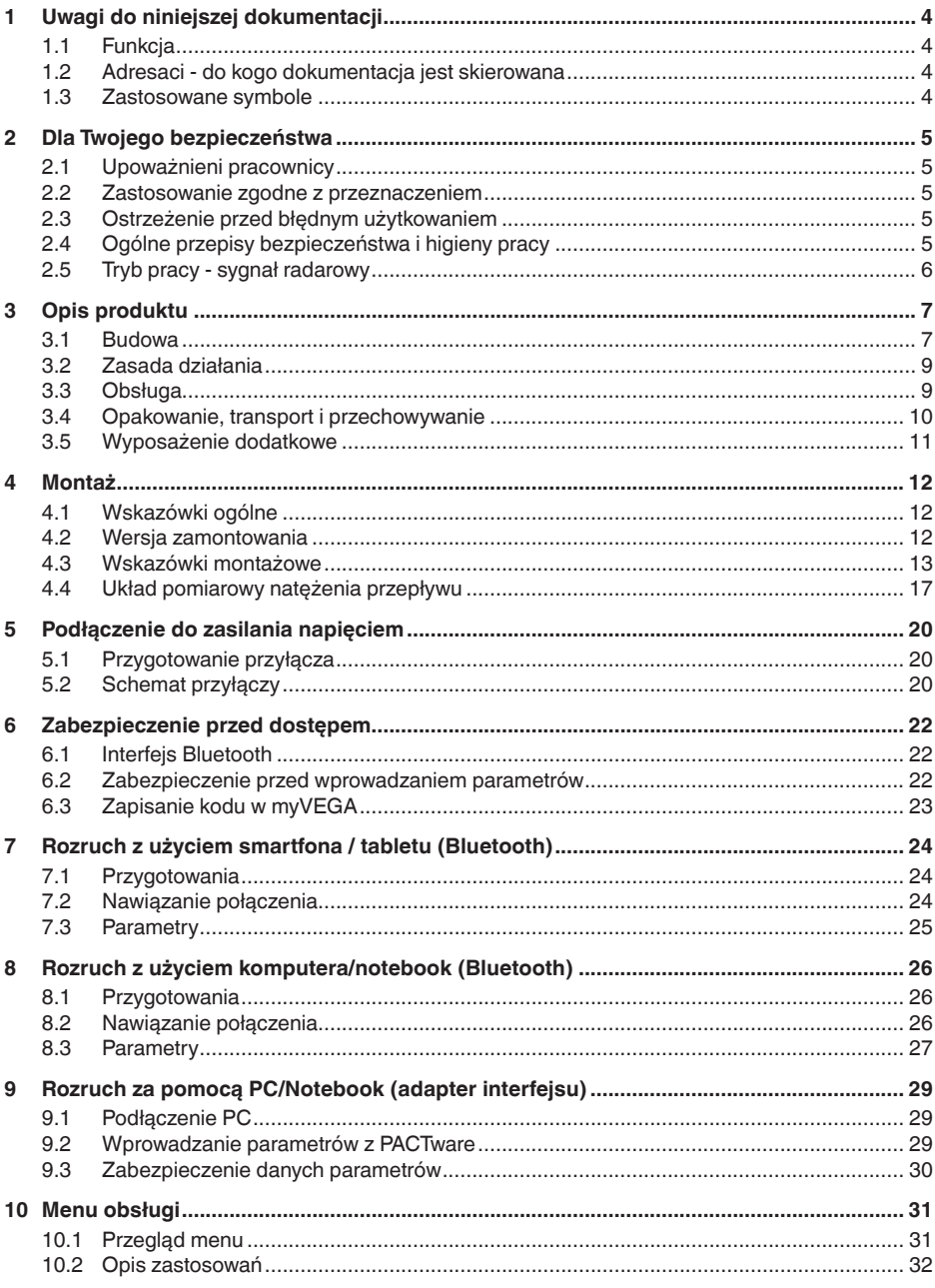

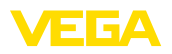

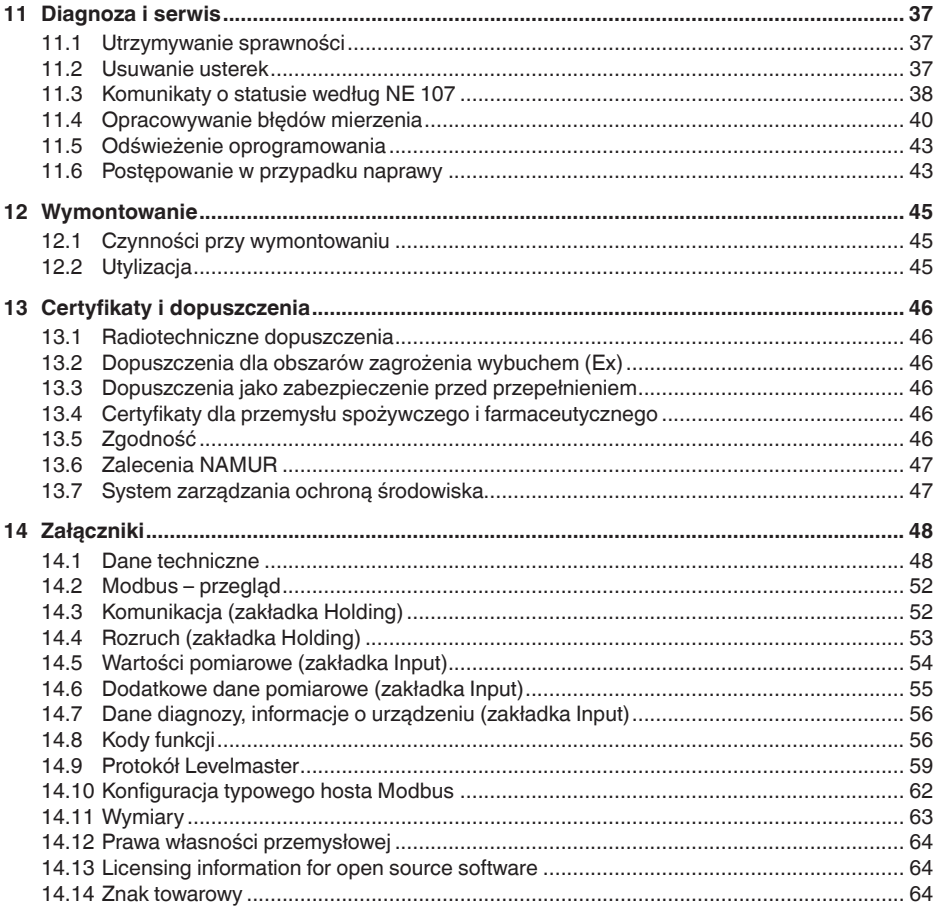

 $\langle \xi_{\rm X} \rangle$ 

**Przepisy bezpieczeństwa dla obszarów zagrożenia wybuchem (Ex):**

W przypadku użytkowania w obszarze zagrożenia wybuchem (Ex) przestrzegać specyficznych przepisów bezpieczeństwa w tym zakresie. One są dołączone do każdego przyrządu dopuszczonego do działania w obszarze zagrożenia wybuchem (Ex) jako dokument i stanowią element składowy instrukcji obsługi.

Stan opracowania redakcyjnego: 2022-10-26

58349-PL-221115

58349-PL-221115

<span id="page-3-1"></span><span id="page-3-0"></span>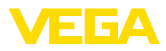

# **1 Uwagi do niniejszej dokumentacji**

# **1.1 Funkcja**

Przedłożona instrukcja obsługi dostarcza niezbędnych informacji w zakresie montażu, podłączenia i rozruchu, jak również ważnych wskazówek na temat konserwacji, usuwania usterek, wymiany części i bezpieczeństwa użytkowników. Z tego względu należy przeczytać ją przed rozruchem i przechowywać ją jako nieodłączny element wyrobu, w sposób zawsze łatwo dostępny w bezpośrednim sąsiedztwie przyrządu.

# <span id="page-3-2"></span>**1.2 Adresaci - do kogo dokumentacja jest skierowana**

Niniejsza instrukcja obsługi jest przeznaczona dla wykwalifikowanych specjalistów. Treść niniejszej instrukcji musi być dostępna dla specjalistów i praktycznie stosowana.

# **1.3 Zastosowane symbole**

### **Document ID**

Ten symbol na stronie tytułowej niniejszej instrukcji wskazuje na Document ID. Po wpisaniu Document ID na stronie internetowej [www.vega.com](http://www.vega.com) otwiera się witryna pobierania dokumentów.

**Informacja, dobra rada, wskazówka:** Ten symbol oznacza pomocne informacje dodatkowe i dobre rady dla pomyślnego przeprowadzenia prac.

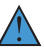

i

**Wskazówka:** Ten symbol oznacza wskazówki do zapobiegania zakłóceniom, błędnemu działaniu, uszkodzeniu przyrządu lub urządzeń.

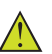

**Ostrożnie:** W razie lekceważenia informacji oznakowanych tym symbolem może dojść do wypadku z udziałem osób.

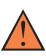

**Ostrzeżenie:** W razie lekceważenia informacji oznakowanych tym symbolem może dojść do wypadku z odniesieniem ciężkich lub nawet śmiertelnych urazów.

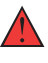

**Niebezpieczeństwo:** W razie lekceważenia informacji oznakowanych tym symbolem dojdzie do wypadku z odniesieniem ciężkich lub nawet śmiertelnych urazów.

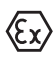

**Zastosowanie w warunkach zagrożenia wybuchem (Ex)**

Ten symbol oznacza szczególne wskazówki dla zastosowań w warunkach zagrożenia wybuchem (Ex)

**• Lista**

Poprzedzająca kropka oznacza listę bez konieczności zachowania kolejności.

### **1 Kolejność wykonywania czynności**

Poprzedzające liczby oznaczają kolejno następujące po sobie czynności.

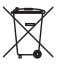

### **Utylizacja**

Ten symbol oznacza szczególne wskazówki dotyczące utylizacji.

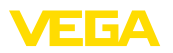

# <span id="page-4-0"></span>**2 Dla Twojego bezpieczeństwa**

# <span id="page-4-1"></span>**2.1 Upoważnieni pracownicy**

Wykonywanie wszystkich czynności opisanych w niniejszej dokumentacji technicznej jest dozwolone tylko wykwalifikowanym specialistom, upoważnionym przez kierownictwo zakładu.

Podczas pracy przy urządzeniu lub z urządzeniem zawsze nosić wymagane osobiste wyposażenie ochronne.

## <span id="page-4-2"></span>**2.2 Zastosowanie zgodne z przeznaczeniem**

VEGAPULS C 23 to przyrząd do ciągłego pomiaru poziomu napełnienia.

Szczegółowe dane dotyczące zakresu zastosowań przedstawiono w rozdziale " *Opis produktu*".

Bezpieczeństwo pracy przyrządu jest zachowane tylko w przypadku zastosowania zgodnego z przeznaczeniem, odpowiednio do danych w instrukcji obsługi, a także ewentualnie występujących instrukcji dodatkowych.

# <span id="page-4-3"></span>**2.3 Ostrzeżenie przed błędnym użytkowaniem**

W przypadku zastosowania nieprawidłowego lub sprzecznego z przeznaczeniem, produkt ten może stanowić źródło zagrożenia specyficznego dla rodzaju zastosowania - np. przelanie pojemnika z powodu błędnego zamontowania lub ustawienia. To może stanowić zagrożenie wypadkowe dla osób i spowodować szkody materialne i w środowisku naturalnym. Ponadto może to negatywnie wpłynąć na zabezpieczenia samego przyrządu.

# <span id="page-4-4"></span>**2.4 Ogólne przepisy bezpieczeństwa i higieny pracy**

Przyrząd odpowiada aktualnemu stanowi techniki z uwzględnieniem ogólnie obowiązujących przepisów i wytycznych. Jego użytkowanie jest dozwolone tylko wtedy, gdy jego stan techniczny jest nienaganny i bezpieczny. Użytkownik ponosi odpowiedzialność za bezusterkową eksploatację przyrządu. W przypadku zastosowania w mediach agresywnych lub powodujących korozję mogących stanowić źródło zagrożenia przy błędnym działaniu przyrządu, inwestor musi przekonać się o prawidłowym działaniu przyrządu podejmując odpowiednie działania.

Użytkownik musi przestrzegać zasad bezpieczeństwa zawartych w niniejszej instrukcji obsługi, zasad instalowania obowiązujących w danym kraju, a także obowiązujących przepisów bezpieczeństwa i higieny pracy.

Ze względu na bezpieczeństwo oraz warunki gwarancji, ingerencje wykraczające poza czynności opisane w instrukcji obsługi są dozwolone tylko pracownikom upoważnionym przez producenta. Samowolne przeróbki lub zmiany konstrukcyjne są jednoznacznie zabronione.

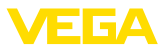

Z uwagi na bezpieczeństwo dozwolone jest stosowanie jedynie akcesoriów określonych przez producenta przyrządu.

W celu uniknięcia zagrożeń należy przestrzegać znaków ostrzegawczych i wskazówek umieszczonych na przyrządzie.

Niska moc nadajnika sondy radarowej jest znacznie mniejsza od międzynarodowych dopuszczonych wartości granicznych. W warunkach zastosowania zgodnego z przeznaczeniem nie występują żadne negatywne wpływy na zdrowie. Pasmo częstotliwości pomiarowej jest podane w rozdziale " *Dane techniczne*".

# <span id="page-5-0"></span>**2.5 Tryb pracy - sygnał radarowy**

Poprzez tryby pracy są określane ustawienia dla sygnałów radarowych specyficzne dla danego kraju. Koniecznie przed przystąpieniem do rozruchu musi być wybrany tryb pracy w menu obsługi dla danego modułu obsługowego.

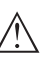

## **Ostrzeżenie:**

Użytkowanie urządzenia bez wybranego właściwego trybu pracy jest wykroczeniem przeciwko zarządzeniom w radiotechnicznych dopuszczeniach danego kraju.

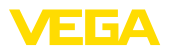

# <span id="page-6-0"></span>**3 Opis produktu**

## <span id="page-6-1"></span>**3.1 Budowa**

**Zakres dostawy**

- Zakres dostawy obejmuje:
- Sonda radarowa
- $\bullet$  Nakrętka zabezpieczająca G1 $1$
- Arkusz informacyjny " *Dokumentacja i oprogramowanie*" z:
	- Numer seryjny przyrządu
	- Kod QR z łączem do bezpośredniego skanowania
- Arkusz informacyjny " *PIN i kody*" (w przypadku wersji wyposażonych w Bluetooth) z:
	- Kod dostępu Bluetooth
- Arkusz informacyjny " *Access protection*" (w przypadku wersji wyposażonych w Bluetooth) z:
	- Kod dostępu Bluetooth
	- Awaryjny kod dostępu Bluetooth
	- Awaryjny kod przyrządu

Ponadto zakres dostawy obejmuje:

- Dokumentacja
	- Specyficzne dla obszaru zagrożenia wybuchem " *Przepisy bezpieczeństwa pracy*" (w przypadku wersji dla obszaru zagrożenia wybuchem (Ex))
	- Radiotechniczne dopuszczenia
	- W razie potrzeby dalsze certyfikaty

#### **Informacja:** П

W niniejszej instrukcji obsługi są także opisane opcionalne cechy przyrządu. Każdy zakres dostawy wynika ze specyfikacji złożonego zamówienia.

#### **Zakres obowiązywania instrukcji obsługi**

Przedłożona instrukcja obsługi obowiązuje dla następujących wersji wykonania:

- Wersja sprzętu począwszy od 1.2.0
- Wersja oprogramowania począwszy od 1.2.1

1) W przypadku gwintu G

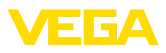

## **Podzespoły**

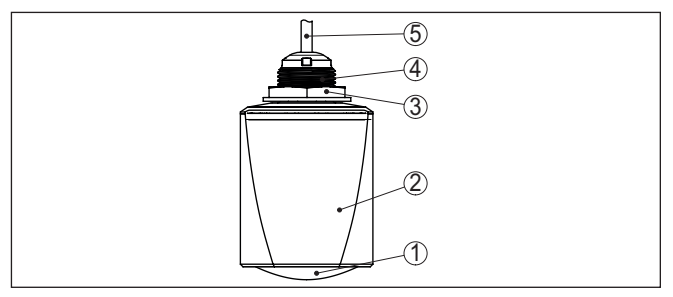

*Rys. 1: Podzespoły VEGAPULS C 23*

- *1 Antena radarowa*
- *2 Obudowa modułu elektronicznego*
- *3 Nakrętka zabezpieczająca*
- *4 Gwint do montażu*
- *5 Kabel podłączeniowy*

#### **Tabliczka znamionowa**

Tabliczka znamionowa zawiera najważniejsze dane do identyfikacji i do zastosowania przyrządu.

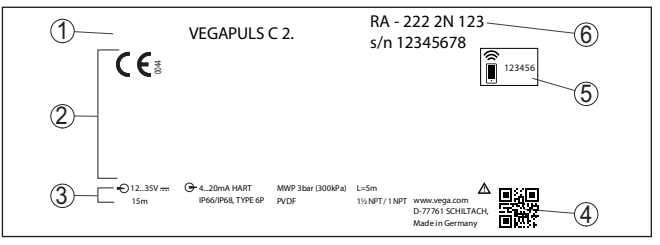

*Rys. 2: Struktura tabliczki znamionowej (przykład)*

- *1 Typ przyrządu*
- *2 Pole dla dopuszczeń*
- *3 Dane techniczne*
- *4 Kod QR dla dokumentacji przyrządu*
- *5 Kod dostępu Bluetooth*
- *6 Numer zamówieniowy*

**Dokumentacja i oprogramowanie**

W tym celu należy otworzyć stronę " [www.vega.com](http://www.vega.com)" i w polu szukania wpisać numer seryjny przyrządu.

Tam znajdziesz następujące dane dotyczące przyrządu:

- Specyfikacja zamówienia
- Dokumentacja<br>• Oprogramowa
- **Oprogramowanie**

Alternatywnie można znaleźć to wszystko poprzez smartfon:

- Skanować kod QR znajdujący się na tabliczce znamionowej przyrządu albo
- Numer seryjny ręcznie wpisać do aplikacji VEGA Tools (aplikacja bezpłatnie dostępna w każdym App-store)

58349-PL-221115 58349-PL-221115

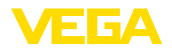

**Zakres zastosowań**

## <span id="page-8-0"></span>**3.2 Zasada działania**

VEGAPULS C 23 jest sondą radarową do bezstykowego, ciągłego pomiaru poziomu napełnienia. Przyrząd nadaje się do pomiarów cieczy i materiałów sypkich w niemal wszystkich gałęziach przemysłu.

Sonda nadaje poprzez antenę ciągły sygnał radarowy z modulacją częstotliwości. Nadawany sygnał odbija się od powierzchni mierzonego materiału i jest odbierany przez antenę jako echo. Zmiany częstotliwości są proporcjonalne do odległości i są przeliczane na wysokość napełnienia. **Zasada działania**

## **3.3 Obsługa**

Przyrządy ze zintegrowanym systemem Bluetooth można obsługiwać bezprzewodowo standardowymi modułami obsługowymi: **Obsługa bezprzewodowa**

- smartfon/tablet (system operacyiny iOS albo Android)
- komputer PC/Notebook z adapterem USB Bluetooth (system operacyjny Windows)

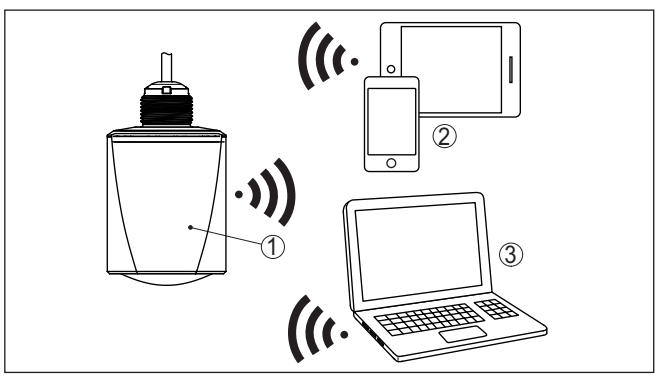

*Rys. 3: Bezprzewodowe połączenie ze standardowymi komunikatorami ze zintegrowanym Bluetooth LE*

- *1 Detektor*
- *2 Smartfon/tablet*
- *3 Komputer PC/Notebook*

#### **Obsługa poprzez przewód sygnałowy**

Obsługa poprzez przewód sygnałowy przebiega z użyciem adaptera interfejsu RS 485/USB, jak również z PC/Notebook z zainstalowanym DTM/PACTware

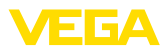

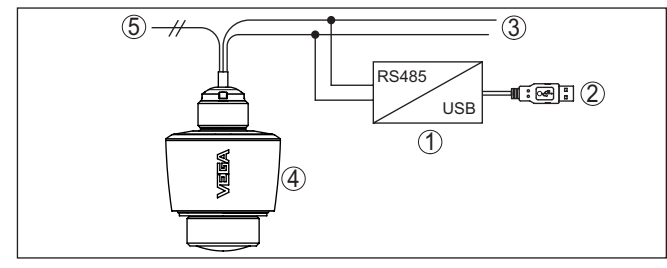

*Rys. 4: Podłączenie PC do przewodu sygnałowego*

- *1 Adapter interfejsu RS 485/USB*
- *2 Kabel USB do PC*
- *3 Przewód RS 485*
- *4 Detektor*
- *5 Zasilanie napięciem*

# **3.4 Opakowanie, transport i przechowywanie**

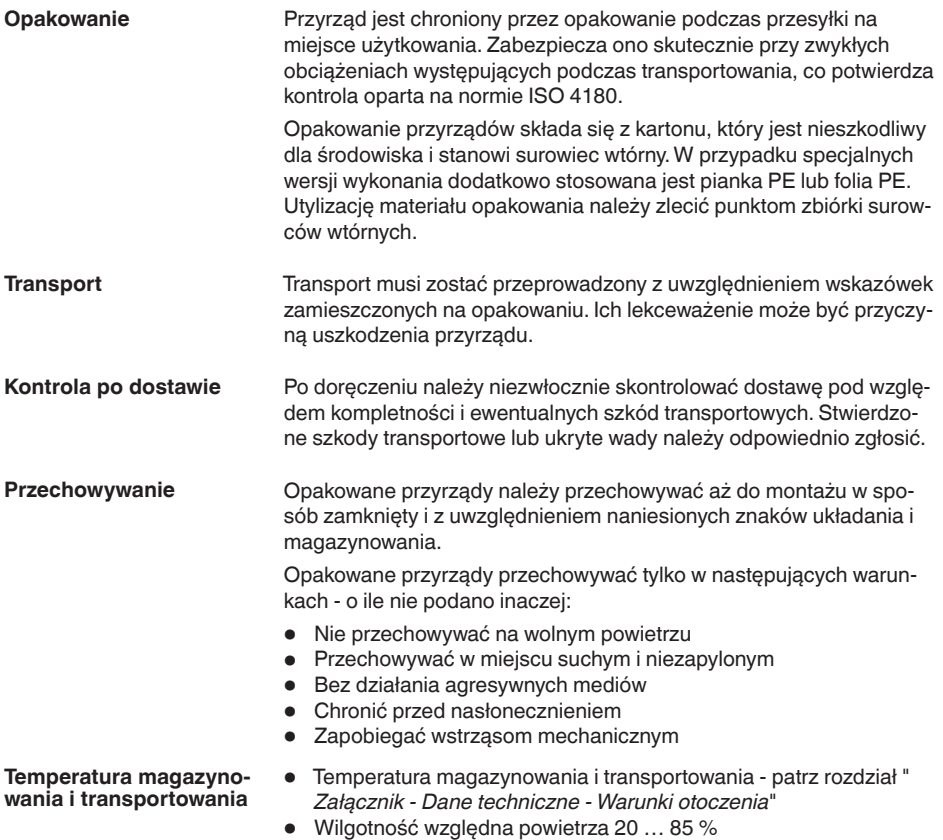

58349-PL-221115

58349-PL-221115

 $\overline{10}$ 

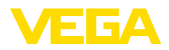

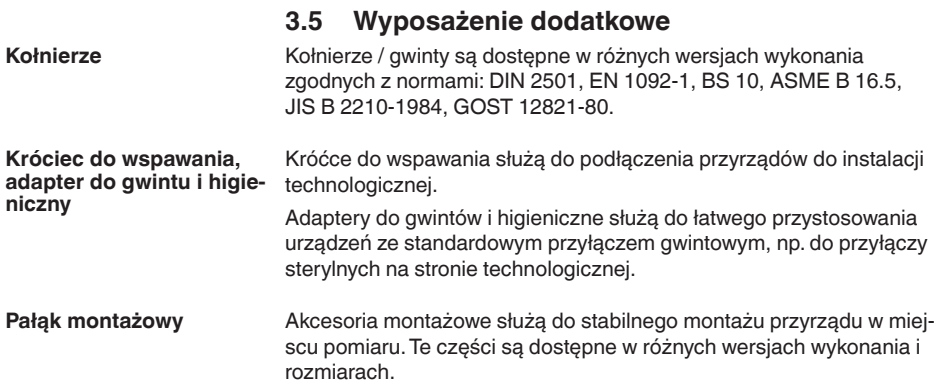

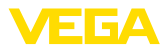

# **4 Montaż**

## **4.1 Wskazówki ogólne**

Przyrząd jest przystosowany do zwykłych i niestandardowych warunków otoczenia zgodnie z normą DIN/EN/IEC/ANSI/ISA/UL/ CSA 61010-1. Może być zainstalowany zarówno we wnętrzach, jak i na zewnątrz budynków.

**Warunki technologiczne**

**Warunki otoczenia**

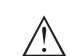

### **Uwaga:**

Z uwagi na bezpieczeństwo dozwolone jest użytkowanie przyrządu tylko w zakresie dozwolonych warunków technologicznych. Te dane zamieszczono w rozdziale " *Dane techniczne*" w instrukcji obsługi, względnie na tabliczce znamionowej.

W związku z tym, przed przystąpieniem do montażu należy upewnić się, że wszystkie części przyrządu biorące udział w procesie nadają się do warunków występujących w czasie procesu technologicznego. Do nich należą szczególnie:

- Aktywna część pomiarowa
- Przyłącze technologiczne
- Uszczelka przyłącza technologicznego

Warunki procesu technologicznego, a w szczególności:

- Ciśnienie technologiczne
- Temperatura technologiczna
- Chemiczne właściwości medium
- Ścieranie i wpływy mechaniczne

## **4.2 Wersja zamontowania**

#### **Kątownik montażowy**

Do montażu na ścianie zalecane jest użycie kątownika montażowego z otworem pod gwint G1. Do mocowania przyrządu na kątowniku należy użyć dostarczonej nakrętki G1 z tworzywa sztucznego. Odstęp od ściany musi być zgodny z zaleceniami w rozdziale " *Wskazówki montażowe*".

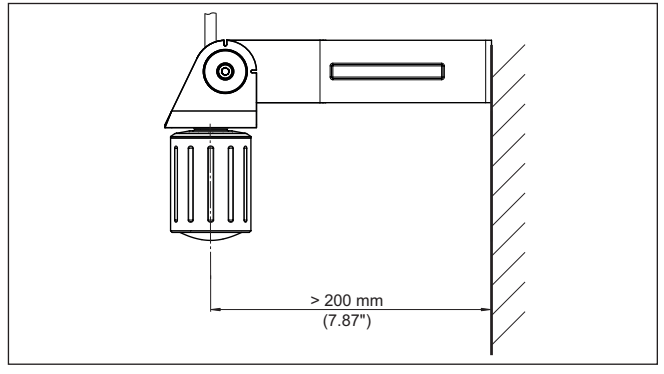

*Rys. 5: Montaż za pomocą kątownika montażowego*

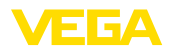

#### **Polaryzacja**

# **4.3 Wskazówki montażowe**

Sondy radarowe do pomiaru poziomu napełnienia emitują fale elektromagnetyczne. Polaryzacja jest kierunkiem pasma elektrycznego tych fal.

Kierunek polaryzacji jest w środku tabliczki znamionowej na przyrządzie.

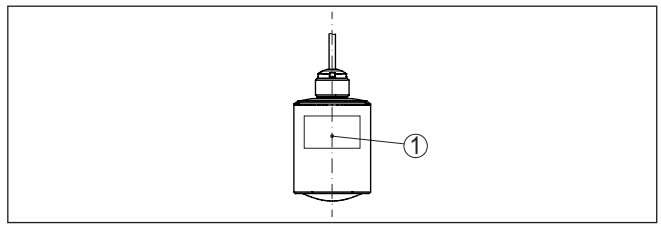

*Rys. 6: Ukierunkowanie polaryzacji*

*1 Środek tabliczki znamionowej*

#### **Uwaga:**

W wyniku obracania przyrządu zmienia się kierunek polaryzacji, a tym samym wpływ odbić zakłócających na wartość mierzoną. O tym należy pamiętać podczas montażu oraz ewentualnych późniejszych zmianach ustawienia.

#### **Pozycja montażowa**

Przyrząd należy zamontować w miejscu oddalonym co najmniej 200 mm (7.874 in) od ścianki zbiornika. W przypadku centralnego zamontowania przyrządu w zbiornikach z dnem elipsoidalnym lub zaokrągleniami mogą występować odbicia wielokrotne, które jednak można wyeliminować przez odpowiednią kompensację (patrz rozdział " *Rozruch*").

W razie braku możliwości zachowania tego odstępu należy podczas rozruchu przeprowadzić tłumienie fałszywego echa. To jest istotne przede wszystkim wtedy, gdy należy liczyć się z materiałem przyklejonym do ścianek zbiornika. W takim przypadku zaleca się późniejsze powtórzenie tłumienia fałszywego echa, gdy wystąpi przyklejony materiał.

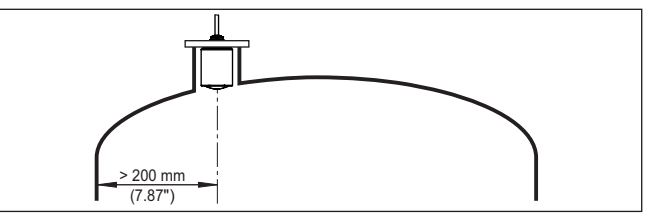

*Rys. 7: Montaż sondy radarowej na okrągłym dnie zbiornika*

W przypadku zbiorników z dnem stożkowym może okazać się korzystne zamontowanie przyrządu w osi symetrii zbiornika, ponieważ wtedy pomiar jest możliwy aż do dna.

58349-PL-221115 58349-PL-221115

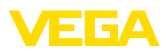

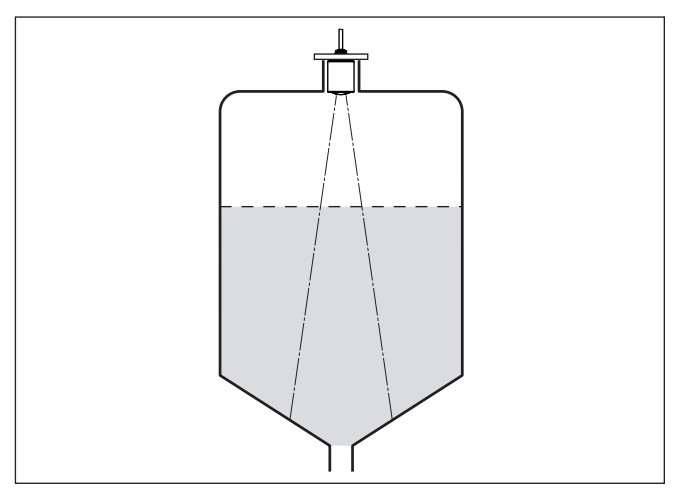

*Rys. 8: Montaż sondy radarowej na zbiorniku z dnem stożkowym*

#### **Płaszczyzna odniesienia**

Środek soczewki anteny jest zarazem początkiem zakresu pomiarowego. On stanowi równocześnie płaszczyznę odniesienia dla kompensacji min./max., patrz poniższy rysunek:

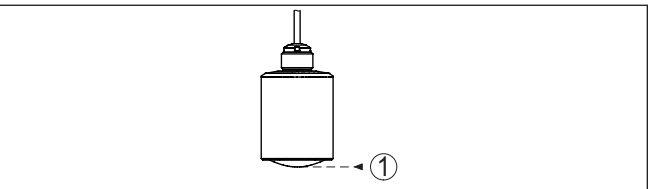

*Rys. 9: Płaszczyzna odniesienia*

*1 Płaszczyzna odniesienia*

### **Wpływające medium**

Nie montować przyrządu nad albo w strumieniu napływającego medium. Zapewnić rejestrowanie powierzchni medium, a nie strumienia wpływającego medium.

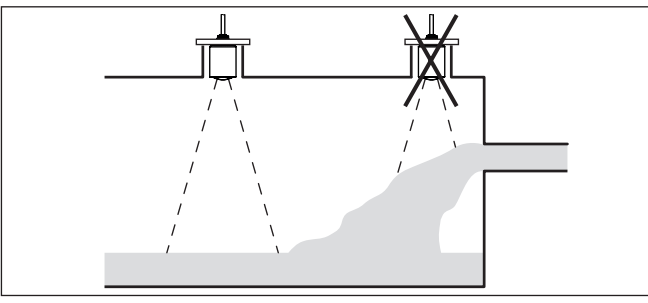

*Rys. 10: Montaż sondy radarowej przy wpływającym medium*

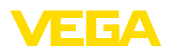

#### **Króciec**

Do montażu na króćcu należy dobrać możliwie krótki króciec i jego koniec powinien być zaokrąglony. Dzięki temu w dużym stopniu minimalizowane są odbicia zakłócające pochodzące od króćca.

Brzeg anteny musi wystawać co najmniej 5 mm (0.2 in) z króćca.

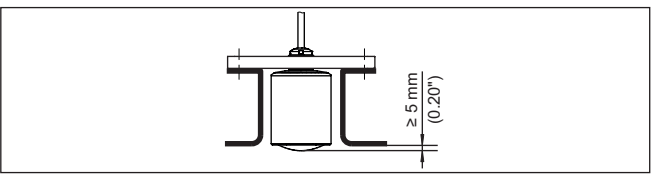

*Rys. 11: Zalecany wymiar przy montażu na króćcu rurowym VEGAPULS C 23*

W przypadku dobrych właściwości odbijania impulsów od materiału w zbiorniku można zamontować VEGAPULS C 23 także na króćcu rurowym, który jest dłuższy niż antena. Koniec króćca powinien być gładki i bez zadziorów, w miarę możliwości nawet zaokrąglony.

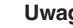

#### **Uwaga:**

W przypadku montażu na dłuższym króćcu rurowym zaleca się przeprowadzenie tłumienia fałszywego echa (patrz rozdział " *Wprowadzanie parametrów*").

Wartości orientacyjne długości króćca podano na poniższych rysunkach lub tabelach. Wartości zostały zestawione w oparciu o typowe zastosowania. Oprócz proponowanych rozmiarów możliwe są także większe długości króćców odbiegające od proponowanych wymiarów, jednak wtedy muszą zostać uwzględnione lokalne warunki.

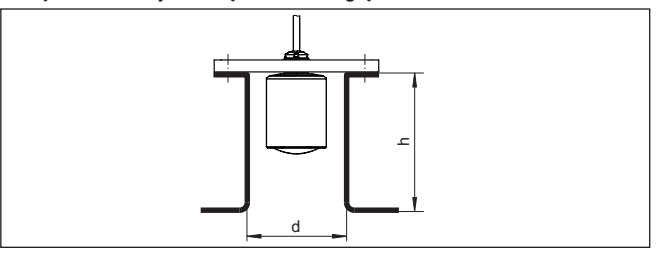

*Rys. 12: Montaż króćca rurowego przy innych wymiarach króćca rurowego*

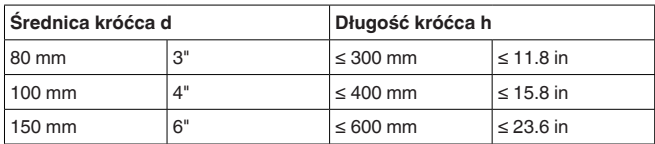

#### **Elementy wewnętrzne zbiornika**

Miejsce zamontowania sondy radarowej należy tak wybrać, żeby żadne elementy wewnętrzne zbiornika nie stały w drodze sygnałów radarowych.

Elementy wewnętrzne zbiornika - np. drabiny, przełącznik graniczny, wężownica grzejna, rozpory w zbiorniku itp. - mogą powodować echo zakłócające i negatywnie wpływać na echo użytkowe. W toku projektowania należy pamiętać o tym, żeby " *patrząc*" z miejsca pomiaru nie

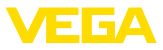

występowały żadne przeszkody dla sygnałów radarowych na drodze do medium napełniającego.

W razie występowania wewnętrznych elementów konstrukcyjnych zbiornika, w czasie rozruchu należy przeprowadzić zapis tłumienia fałszywego echa.

Jeżeli duże elementy wewnętrzne zbiornika takie, jak rozpory i dźwigary wywołują echo zakłócające, to należy je osłabić podejmując stosowne działania. Małe, skośnie zamontowane maskowania z blachy nad takimi elementami wewnętrznymi " *rozpraszają*" sygnały radarowe i skutecznie zapobiegają bezpośredniemu odbiciu zakłócającemu.

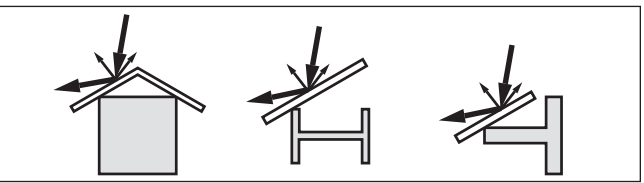

*Rys. 13: Gładkie profile osłonić blachami rozpraszającymi*

### **Ukierunkowanie - ciecze**

W przypadku cieczy należy skierować przyrząd możliwie pionowo na powierzchnię medium wypełniającego zbiornik, żeby uzyskać optymalne wyniki pomiarów.

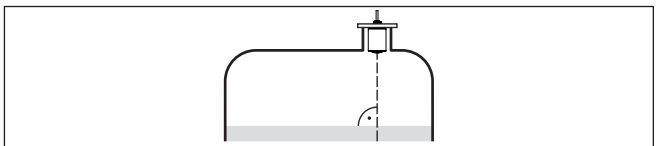

*Rys. 14: Ukierunkowanie w przypadku cieczy*

**Mieszadła**

W razie obecności mieszadeł w zbiorniku należy przeprowadzić zapis sygnału fałszywego echa przy pracującym mieszadle. Zapewnia to wprowadzenie do pamięci echa zakłócającego pochodzącego od mieszadła w różnych jego położeniach.

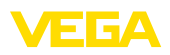

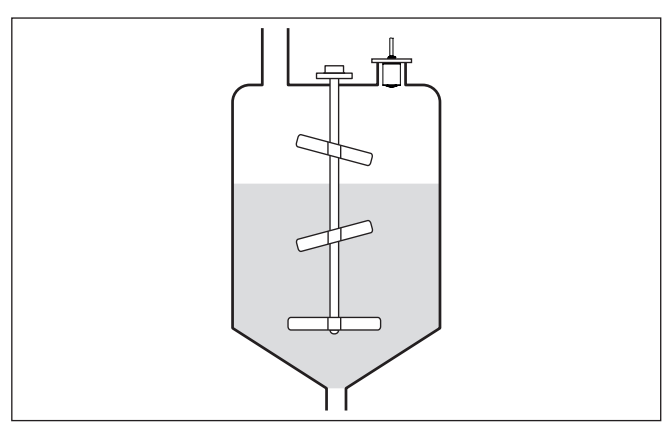

*Rys. 15: Mieszadła*

#### **Wydzielanie piany**

W wyniku napełniania, działania mieszadeł i innych procesów w zbiorniku może wydzielać się piana, nieraz o gęstej konsystencji i utrzymywać się na powierzchni medium wypełniającym zbiornik, powodując silne tłumienie emitowanych sygnałów.

## **Uwaga:**

Jeżeli piany powodują błędy pomiarowe, to wtedy należy zastosować jak największe anteny radarowe lub alternatywnie sondy radarowe z falowodem.

# **4.4 Układ pomiarowy natężenia przepływu**

**Montaż**

Generalnie podczas montowania przyrządu należy przestrzegać następujących zasad:

- Zamontowanie na stronie wody spiętrzonej lub stronie dopływu
- Zamontowanie w środku kanału odpływu i pionowo do powierzchni cieczy
- Odstęp od kryzy przelewu lub zwężki Venturiego
- Odstęp od max. wysokości kryzy lub koryta pomiarowego dla optymalnej dokładności pomiaru: > 250 mm (9.843 in) 2)
- Wymagania wynikające z dopuszczenia do pomiaru natężenia przepływu, np. MCERTS

**Koryto pomiarowe**

#### **Zadane krzywe:**

Pomiar natężenia przepływu z użyciem tych krzywych standardowych jest bardzo łatwy do zaprogramowania, ponieważ nie ma potrzeby podawania wymiarów koryta pomiarowego.

- Palmer-Bowlus-Flume  $(Q = k \times h^{1,86})$
- Koryto pomiarowe Venturiego, przelew trapezowy, przelew prostokątny  $(Q = k \times h^{1,5})$

2) Podana wartość uwzględnia zakres niekontrolowany przez sondę. Przy mniejszych odstępach redukuje się dokładność pomiaru, patrz " Dane techniczne ".

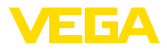

• Przelew pomiarowy V-Notch, przelew trójkątny ( $Q = k \times h^{2.5}$ )

### **Koryta pomiarowe o wymiarach według normy ISO:**

W przypadku wybrania tych krzywych muszą być znane wymiary koryta pomiarowego i podane przy pomocy wirtualnego asystenta. Dzięki temu dokładność pomiaru natężenia przepływu jest wyższa niż przy krzywych standardowych.

- Prostokątne koryto pomiarowe (ISO 4359)
- Trapezowe koryto pomiarowe (ISO 4359)
- Koryto pomiarowe w kształcie litery U (ISO 4359)
- Przelew trójkątny w cienkiej ściance (ISO 1438)
- Przelew prostokątny w cienkiej ściance (ISO 1438)
- Jaz prostokątny z szerokim progiem (ISO 3846)

#### **Wzór do obliczania natężenia przepływu:**

Jeżeli dla posiadanego koryta pomiarowego znany jest wzór do obliczania natężenia przepływu, to należy skorzystać z tej opcji, ponieważ dokładność pomiar natężenia przepływu jest wtedy najwyższa.

• Wzór do obliczania natężenia przepływu:  $Q = k x h^{exp}$ 

#### **Definicja podana przez producenta:**

W przypadku używania koryta pomiarowego Parshall marki ISCO należy wybrać tę opcję. W ten sposób uzyskuje się wysoką dokładność pomiaru natężenia przepływu i przy tym konfigurowanie jest bardzo łatwe.

Alternatywnie można tutaj przyjąć wartości z tabeli Q/h udostępnione przez producenta.

- ISCO-Parshall-Flume
- Tabela Q/h (przyporządkowanie wysokości do natężenie przepływu w postaci tabeli)

#### **Wskazówka:**

Szczegółowe dane do projektowania udostępniają producenci kanałów odpływowych, jak również są ujęte w literaturze specjalistycznej.

W poniższych przykładach pokazano przegląd pomiaru natężenia przepływu.

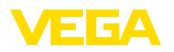

#### **Zwężenie kanału z przelewem prostokątnym**

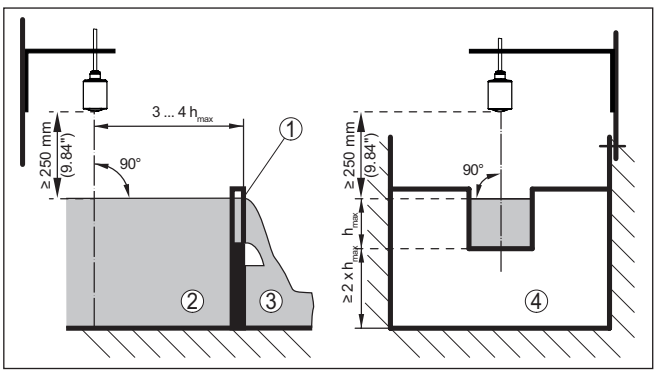

*Rys. 16: Pomiar natężenia przepływu z przelewem prostokątnym: hmax. = max. napełnienie przelewu prostokątnego*

- *1 Kryza przelewu (widok z boku)*
- *2 Woda spiętrzona*
- *3 Woda odpływająca*
- *4 Kryza przelewu (widok od strony wody odpływającej)*

### **Zwężka Khafagi-Venturiego**

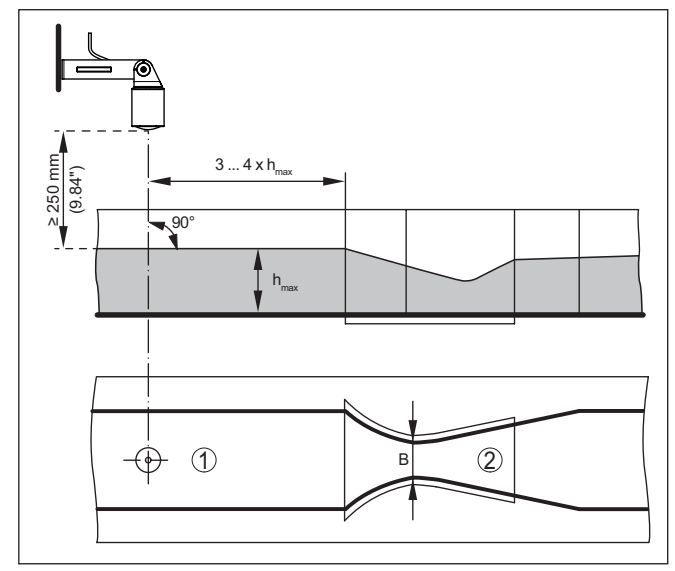

*Rys. 17: Pomiar natężenia przepływu z użyciem zwężki Venturiego: hmax. = max. napełnienie kanału; B = największe zwężenie kanału*

- *1 Pozycja sondy*
- *2 Zwężka Venturiego*

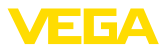

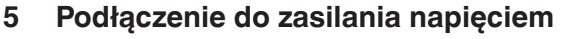

## **5.1 Przygotowanie przyłącza**

**Przepisy bezpieczeństwa i higieny pracy**

Generalnie przestrzegać następujących przepisów bezpieczeństwa pracy:

• Wykonanie przyłącza elektrycznego jest dozwolone tylko wykwalifikowanym specjalistom, upoważnionym przez kierownictwo zakładu

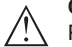

## **Ostrzeżenie:**

Podłączyć lub odłączyć zaciski tylko przy wyłączonym napięciu.

**Zasilanie napięciem**

Dla napięcia roboczego i cyfrowych sygnałów Bus występują oddzielne kable dwużyłowe.

Dane zasilania napięciem zamieszczono w rozdziale " *Dane techniczne*".

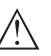

### **Uwaga:**

Przyrząd należy zasilać przez obwód prądowy z ograniczoną mocą (moc max. 100 W) według IEC 61010-1, np.:

- Zasilacz sieciowy Class 2 (według UL1310)
- Zasilacz sieciowy SELV (niskie napięcie bezpieczne) z dopasowanym wewnętrznym lub peryferyjnym ogranicznikiem prądu wyjściowego

Przyrząd jest dostarczany z kablem podłączonym na stałe. Jeżeli potrzebne jest przedłużenie, to dla sygnału Modbus należy użyć kabla dwużyłowego, skręconego nadającego się do RS 485. **Kabel podłączeniowy**

> Kabel ekranowany należy zastosować wtedy, gdy występują interferencje elektromagnetyczne przekraczające wartości kontrolne według normy EN 61326-1 dla obiektów przemysłowych.

Należy o pamiętać o tym, że instalacja musi być wykonana zgodnie ze specyfikacją Feldbus. Szczególną uwagę zwrócić na zakończenie sieci Bus z użyciem odpowiedniego rezystora końcowego.

**Ekranowanie kabla i uziemienie**

**Konfiguracja żył kabla podłączeniowego**

W przypadku kabli ekranowanych zaleca się jednostronne podłączenie ekranowania do potencjału uziemienia na stronie zasilania.

## **5.2 Schemat przyłączy**

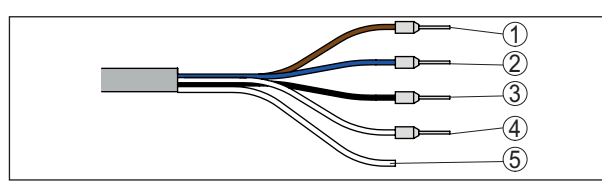

*Rys. 18: Konfiguracja żył kabla trwale umocowanego do przyrządu*

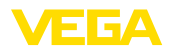

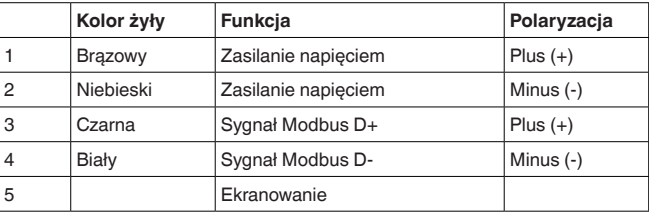

<span id="page-21-1"></span><span id="page-21-0"></span>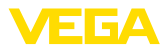

# **6 Zabezpieczenie przed dostępem**

# <span id="page-21-2"></span>**6.1 Interfejs Bluetooth**

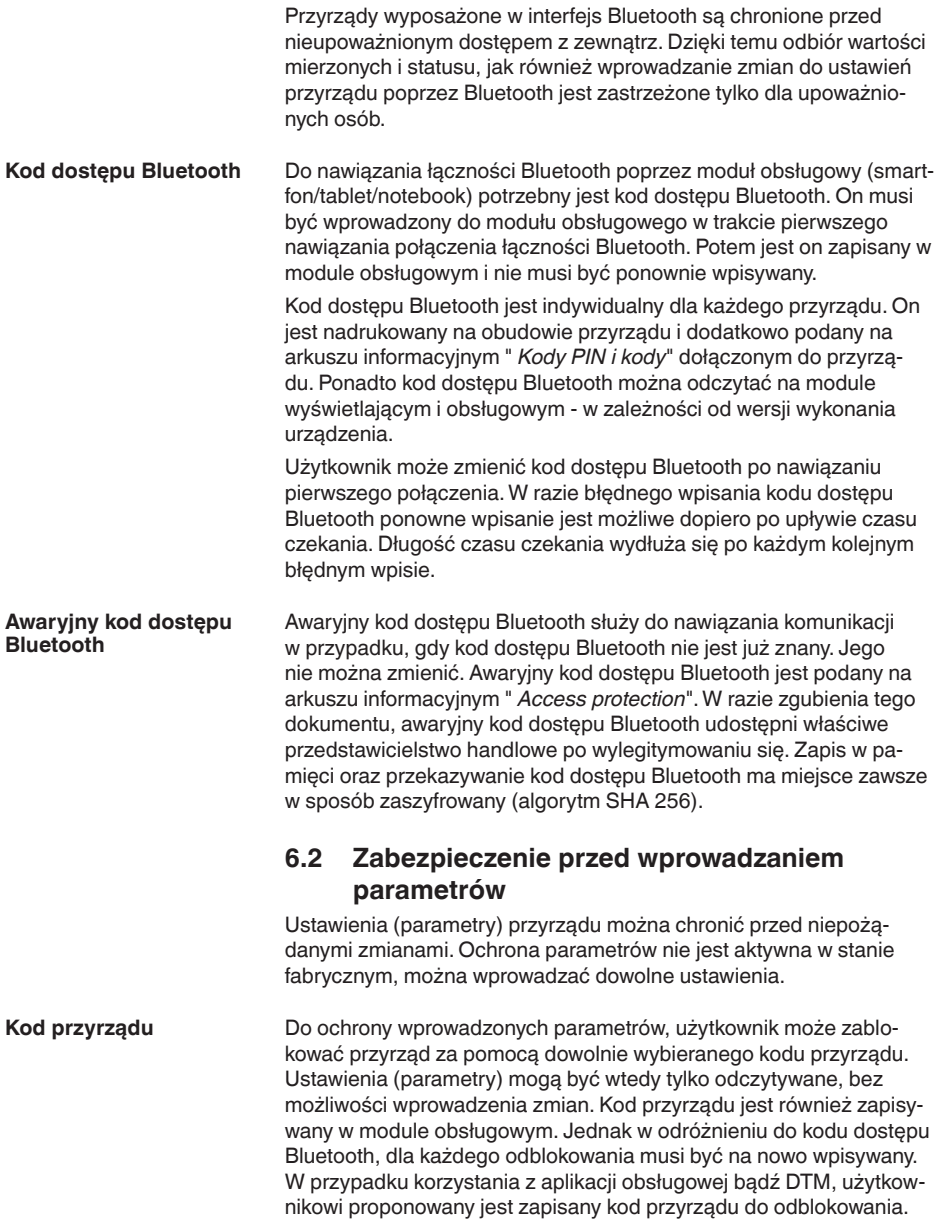

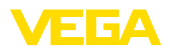

Awaryjny kod przyrządu służy do odblokowania przyrządu w przypadku, gdy kod przyrządu nie jest znany. Nie można go zmienić. Awaryjny kod przyrządu znajduje się na dostarczonym arkuszu informacyjnym " *Access protection*". W razie zgubienia tego dokumentu, awaryjny kod przyrządu udostępni właściwe przedstawicielstwo handlowe po wylegitymowaniu się. Zapis w pamięci oraz przekazywanie kod dostępu Bluetooth ma miejsce zawsze w sposób zaszyfrowany (algorytm SHA 256). **Awaryjny kod przyrządu**

# <span id="page-22-0"></span>**6.3 Zapisanie kodu w myVEGA**

Jeżeli użytkownik posiada konto " *myVEGA*", to zarówno kod dostępu Bluetooth, jak również kod przyrządu są dodatkowo zapisane na koncie pod " *PIN i kody*". Zastosowanie dodatkowego modułu obsługowego jest przez to znacznie uproszczone, ponieważ kody dostępu Bluetooth i przyrządu są automatycznie synchronizowane po nawiązaniu połączenia z kontem " *myVEGA*".

<span id="page-23-2"></span><span id="page-23-1"></span><span id="page-23-0"></span>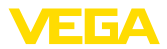

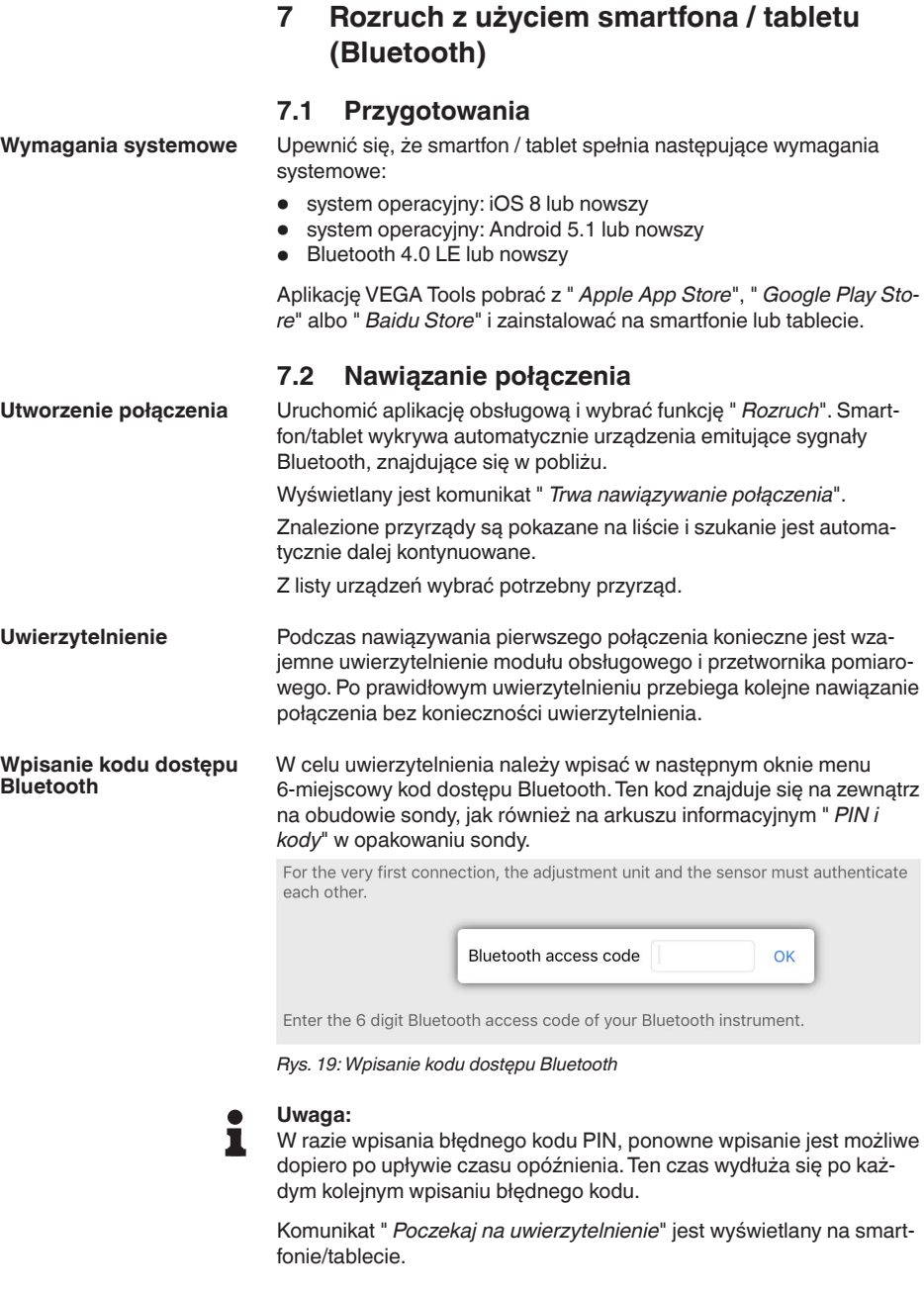

**Nawiązane połączenie**

Po nawiązaniu połączenia otwiera się menu obsługi przetwornika pomiarowego na danym module obsługowym.

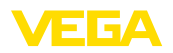

W razie przerwania połączenia Bluetooth - np. z powodu zbyt dużej odległości między obydwoma elementami - podawana jest odpowiednia informacja na module obsługowym. Po ponownym nawiązaniu połączenia gaśnie ten komunikat.

Wprowadzanie parametrów sondy jest możliwe tylko wtedy, gdy zabezpieczenie parametrów nie jest aktywne. W stanie fabrycznym zabezpieczenie parametrów nie jest aktywne, ale w każdej chwili można je aktywować. **Zmiana kodu sondy**

> Zaleca się utworzenie własnego 6-miejscowego kodu sondy. W tym celu należy otworzyć menu " *Rozszerzone funkcje*", " *Zabezpieczenie przed dostępem*", opcja menu " *Zabezpieczenie przed wprowadzaniem parametrów*".

# <span id="page-24-0"></span>**7.3 Parametry**

**Wprowadzanie parametrów**

Menu obsługowe sondy jest podzielone na dwa obszary, które mogą umieszczone obok siebie albo jeden pod drugim - w zależności od modułu obsługowego.

- Obszar nawigacji<br>• Wyświetlacz opci
- Wyświetlacz opcji menu

Wybrana opcja menu jest zaznaczona kolorową obwolutą.

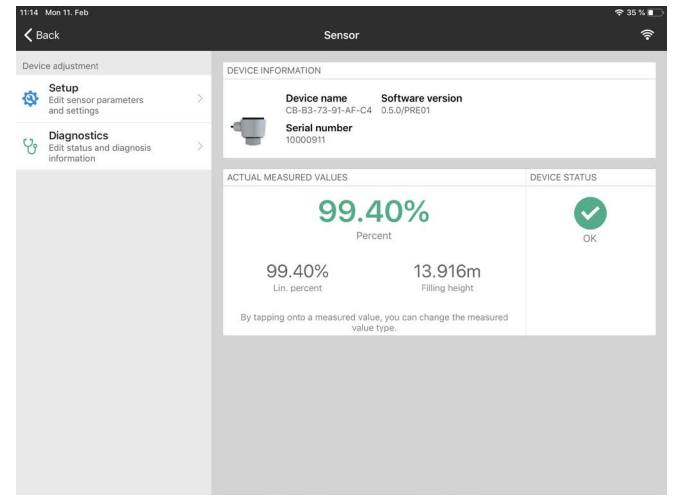

*Rys. 20: Przykładowy obraz aplikacji - rozruch wartości mierzone*

Wprowadzić wymagane parametry i potwierdzić je na klawiaturze lub w polu edytowania. Dokonane wpisy obowiązują teraz dla przetwornika pomiarowego.

W celu przerwania połączenia należy zamknąć aplikację.

<span id="page-25-2"></span><span id="page-25-1"></span><span id="page-25-0"></span>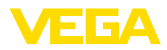

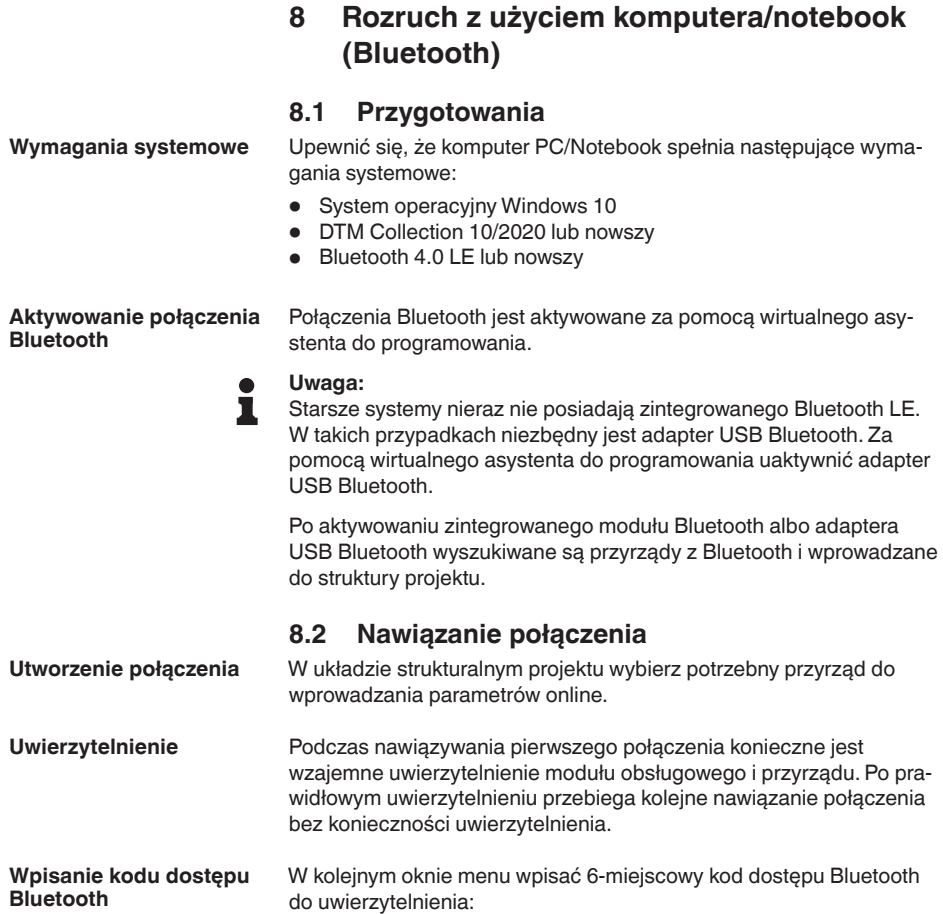

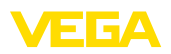

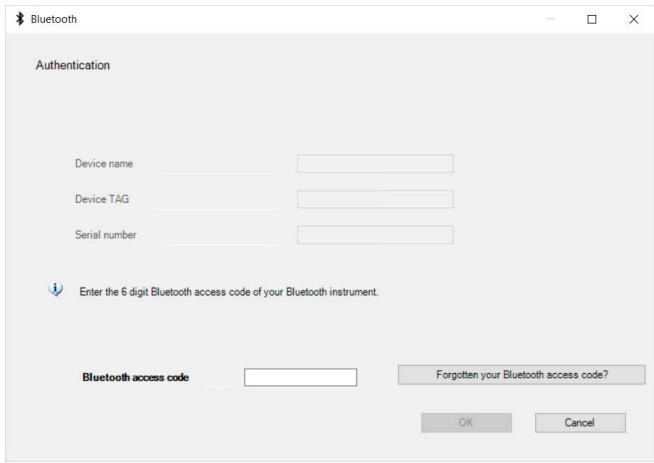

*Rys. 21: Wpisanie kodu dostępu Bluetooth*

Ten kod znajduje się na zewnątrz obudowy przyrządu, jak również na arkuszu informacyjnym " *PIN i kody*" w opakowaniu przyrządu.

#### **Uwaga:** П

W razie wpisania błędnego kodu PIN, ponowne wpisanie jest możliwe dopiero po upływie czasu opóźnienia. Ten czas wydłuża się po każdym kolejnym wpisaniu błędnego kodu.

Komunikat " *Poczekaj na uwierzytelnienie*" jest wyświetlany na PC/ notebook.

Po nawiązaniu połączenia otwiera się DTM przyrządu. **Nawiązane połączenie**

> W razie przerwania połączenia - np. z powodu zbyt dużej odległości między przyrządem a modułem obsługowym - podawana jest odpowiednia informacja na module obsługowym. Po ponownym nawiązaniu połączenia gaśnie ten komunikat.

Wprowadzanie parametrów sondy jest możliwe tylko wtedy, gdy zabezpieczenie parametrów nie jest aktywne. W stanie fabrycznym zabezpieczenie parametrów nie jest aktywne, ale w każdej chwili można je aktywować. **Zmiana kodu sondy**

> Zaleca się utworzenie własnego 6-miejscowego kodu sondy. W tym celu należy otworzyć menu " *Rozszerzone funkcje*", " *Zabezpieczenie przed dostępem*", opcja menu " *Zabezpieczenie przed wprowadzaniem parametrów*".

**Założenia**

## <span id="page-26-0"></span>**8.3 Parametry**

Do wprowadzania parametrów przyrządu poprzez PC z Windows potrzebne jest oprogramowanie konfiguracyjne PACTware oraz pasujący sterownik urządzeń (DTM) według standardu FDT. Aktualna wersja PACTware oraz wszystkie dostępne DTM są zestawione w jednym

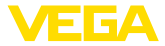

DTM Collection. Ponadto DTM mogą być integrowane w innych aplikacjach ramowych według standardu FDT.

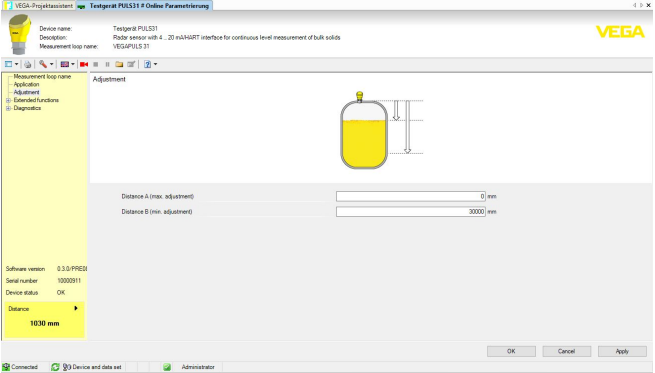

*Rys. 22: Przykładowy obraz DTM rozruchu - dostrojenie sondy*

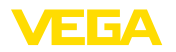

# <span id="page-28-0"></span>**9 Rozruch za pomocą PC/Notebook (adapter interfejsu)**

## <span id="page-28-1"></span>**9.1 Podłączenie PC**

**Do przewodu RS 485**

Podłączenie komputera PC do przewodu RS 485 następuje poprzez adapter RS 485/USB ogólnie dostępnego w handlu.

Zakres parametrów:

- Układ elektroniczny sondy
- Układ elektroniczny Modbus

### **Informacja:**

Do wprowadzania parametrów konieczne jest rozłączenie połączenia z RTU.

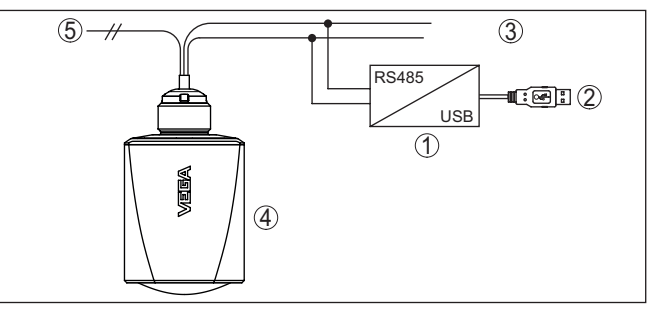

*Rys. 23: Podłączenie PC do przewodu sygnałowego*

- *1 Adapter interfejsu RS 485/USB*
- *2 Kabel USB do PC*
- *3 Przewód RS 485*
- *4 Detektor*
- *5 Zasilanie napięciem*

# **Założenia**

Do wprowadzania parametrów przetwornika pomiarowego poprzez PC z Windows potrzebne jest oprogramowanie konfiguracyjne PAC-Tware oraz pasujący sterownik urządzeń (DTM) według standardu FDT. Aktualna wersja PACTware oraz wszystkie dostępne DTM są zestawione w jednym DTM Collection. Ponadto DTM mogą być integrowane w innych aplikacjach ramowych według standardu FDT.

<span id="page-28-2"></span>**9.2 Wprowadzanie parametrów z PACTware**

### **Uwaga:**

W celu zapewnienia działania wszystkich funkcji przyrządu należy zawsze używać najnowszej wersji DTM Collection. Ponadto nie wszystkie opisane funkcje są zawarte w starszych wersjach oprogramowania sprzętu. Najnowsze wersje oprogramowania sprzętu można pobrać na naszej stronie internetowej. Opis przebiegu aktualizacji oprogramowania jest również dostępny w internecie.

Dalsze etapy rozruchu są opisane w instrukcji obsługi " *DTM Collection/PACTware*", która jest dołączona do każdej DTM Collection i można ją również pobrać poprzez internet. Pogłębiające informacje

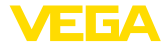

i opisy są zawarte w pomocy Online do oprogramowania PACTware oraz DTM.

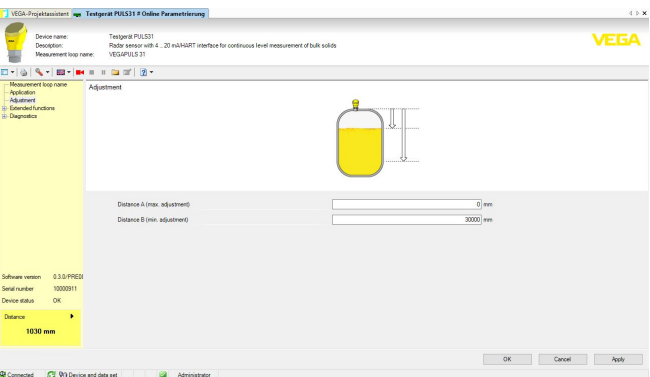

*Rys. 24: Przykładowe okno DTM*

#### Wszystkie DTM do przyrządów są dostępne jako bezpłatne wersje standardowe albo jako wersje kompletne wymagające nabycia **Wersja standardowa/ kompletna**

licencji. W wersji standardowej są już zawarte wszystkie funkcje do kompletnego rozruchu przyrządu. Wirtualny asystent do pomocy przy programowaniu upraszcza znacznie czynności obsługowe. Także wprowadzenie do pamięci /drukowanie zagadnień projektowych oraz funkcja importu/eksportu jest zawarta w wersji standardowej.

W wersji kompletnej występuje dodatkowo rozbudowana funkcja drukowania, do całkowitej dokumentacji projektu oraz możliwość wprowadzenia do pamięci charakterystyki wartości mierzonej i echa. Ponadto zawarty jest program z arkuszami kalkulacyjnymi oraz Multiviewer do wyświetlania i analizowania zapisanych charakterystyk wartości mierzonej i krzywej echa.

Wersie standardowa można pobrać pod [www.vega.com/downloads](http://www.vega.com/downloads) i " *Software*". Kompletną wersję można nabyć i otrzymać na CD we właściwym przedstawicielstwie.

# <span id="page-29-0"></span>**9.3 Zabezpieczenie danych parametrów**

Zaleca się prowadzenie dokumentacji i zapisywanie danych parametrów za pomocą oprogramowania PACTware. Dzięki temu są one dostępne do wielokrotnego użytku lub do celów serwisowych.

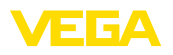

# <span id="page-30-0"></span>**10 Menu obsługi**

# <span id="page-30-1"></span>**10.1 Przegląd menu**

## **Okno startowe**

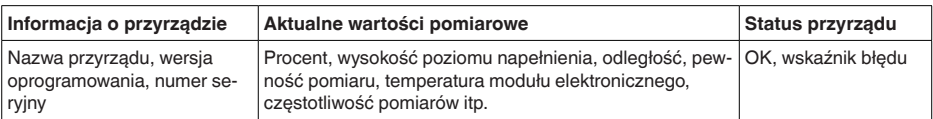

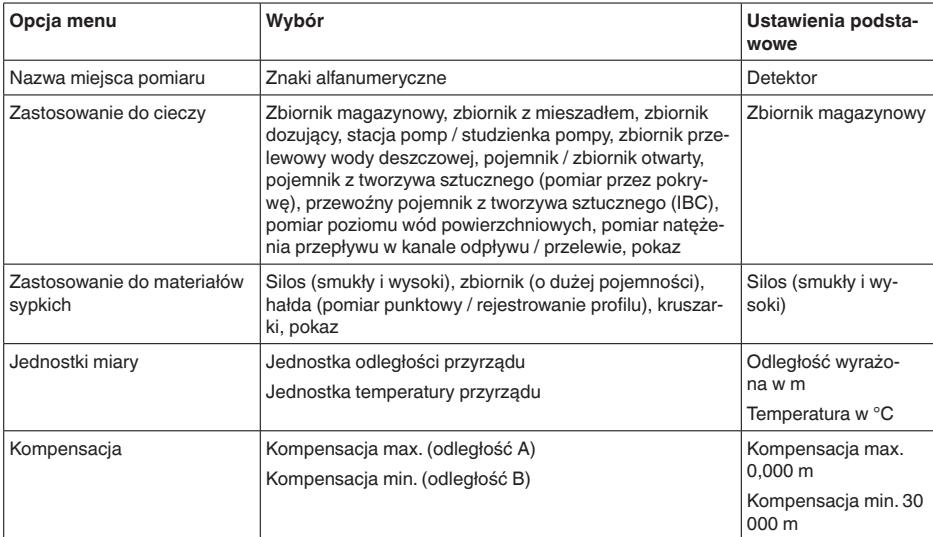

## **Funkcje podstawowe**

## **Rozszerzone funkcje**

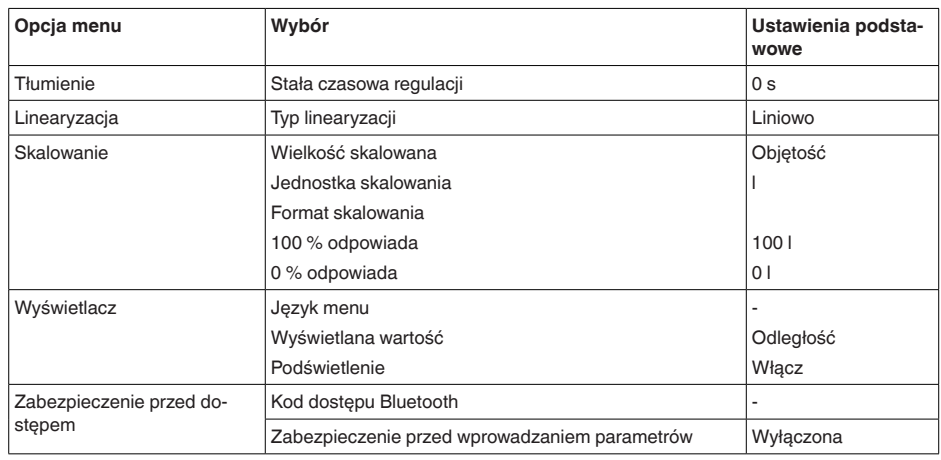

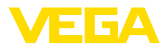

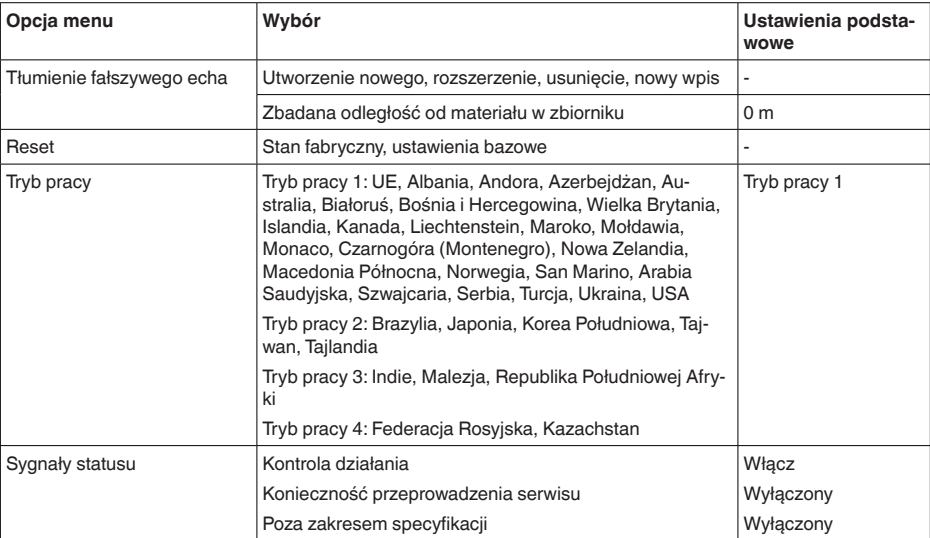

## **Diagnoza**

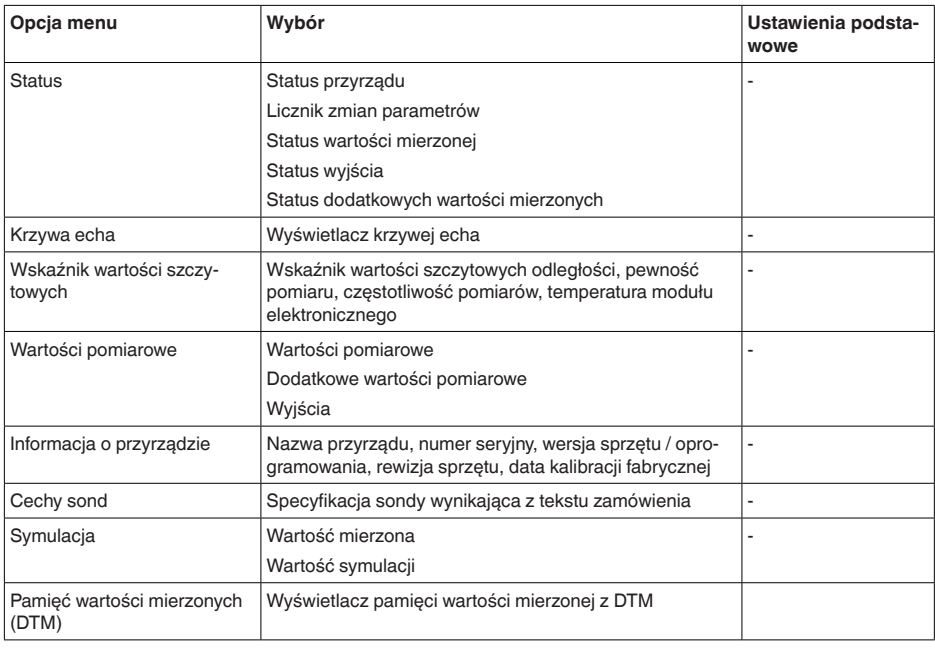

# <span id="page-31-0"></span>**10.2 Opis zastosowań**

### **Zastosowanie**

Ta opcja menu służy do optymalnego dopasowania sondy do rodzaju zastosowania, sytuacji miejscu i warunków pomiarowych. Możliwości

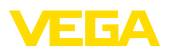

ustawień zależą od tego, czy w " *Medium*" wybrano " *Ciecz*" albo " *Materiał sypki*".

Zbiorniki oraz warunki prowadzenia pomiarów i warunki technologiczne są poniżej opisane w formie przeglądu.

#### W przypadku " *Ciecz*" występują następujące cechy zastosowań, do których jest dostosowana charakterystyka pomiarowa sondy: **Zastosowanie - ciecz**

#### **Zbiornik magazynowy**

- Zbiornik:
	- O dużej objętości
	- Stojące walcowe, leżące okrągłe
- Warunki technologiczne/pomiarowe:
	- Powolne napełnianie i opróżnianie
	- Spokojna powierzchnia medium napełniającego
	- Wielokrotne echa od pokrywy zbiornika z dnem elipsoidalnym
	- Wydzielanie skroplin

### **Zbiornik mieszalnika**

- Zbiornik:
	- Duże skrzydło mieszadła z metalu
	- Elementy wewnętrzne zbiornika takie, jak kierownice przepływu, wężownica grzejna
	- Króciec
- Warunki technologiczne/pomiarowe:
	- Częste, szybkie lub powolne napełnianie i opróżnianie
	- Intensywne ruchy na powierzchni, wydzielanie piany i grudek skrzepniętej cieczy
	- Wielokrotne echa od pokrywy zbiornika z dnem elipsoidalnym
	- Wydzielanie skroplin, osady produktu na sondzie
- Dalsze zalecenia
	- Tłumienie fałszywego echa podczas pracy mieszadła, za pomocą narzędzia obsługowego

#### **Dozownik**

- Zbiornik:
	- Małe zbiorniki
- Warunki technologiczne/pomiarowe:
	- Częste i szybkie napełnianie / opróżnianie
	- Zawężone warunki zamontowania
	- Wielokrotne echa od pokrywy zbiornika z dnem elipsoidalnym
	- Osady produktu, wydzielanie skroplin i piany

### **Stacja pomp / studzienka pomp**

- Warunki technologiczne/pomiarowe:
	- Intensywne ruchy na częściowych obszarach powierzchni
	- Elementy wewnętrzne zbiornika takie, jak pompy i drabiny
	- Wielokrotne echa od płaskiej pokrywy zbiornika
	- Osady brudu i smaru na ściankach studzienki i na sondzie
	- Wydzielanie skroplin na sondzie
- Dalsze zalecenia
	- Tłumienie fałszywego echa za pomocą narzędzia obsługowego

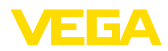

#### **Zbiornik przelewowy wody deszczowej**

- Zbiornik
	- O dużej objętości
	- Częściowo podziemne
- Warunki technologiczne/pomiarowe:
	- Intensywne ruchy na częściowych obszarach powierzchni
	- Wielokrotne echa od płaskiej pokrywy zbiornika
	- Wydzielanie skroplin, osady brudu na sondzie
	- Zalanie anteny sondy

#### **Pojemnik / zbiornik otwarty**

- Zbiornik:
	- O dużej objętości
	- Stojący walcowy albo prostokątny
- Warunki technologiczne/pomiarowe:
	- Powolne napełnianie i opróżnianie
	- Spokojna powierzchnia medium napełniającego
	- Wydzielanie skroplin

#### **Pojemnik z tworzywa sztucznego (pomiar przez pokrywę)**

- Warunki technologiczne/pomiarowe:
	- Pomiar, zależnie od zastosowania przez górną pokrywę cysterny
	- Wydzielanie skroplin na pokrywie z tworzywa sztucznego
	- Przy urządzeniach na wolnym powietrzu możliwość wystąpienia osadów z wody i śniegu na pokrywie górnej zbiornika
- Dalsze zalecenia
	- Przy pomiarze przez pokrywę zbiornika, tłumienie fałszywego echa za pomocą narzędzia obsługowego
	- W przypadku pomiaru przez pokrywę cysterny na zewnątrz daszek ochronny dla miejsca pomiaru

#### **Przewoźny pojemnik z tworzywa sztucznego (IBC)**

- Warunki technologiczne/pomiarowe:
	- Różne rodzaje materiału i grubości
	- Pomiar, zależnie od zastosowania przez górną pokrywę zbiornika
	- Zmienione warunki odbicia fal oraz duże skoki wartości mierzonej przy wymianie zbiorników
- Dalsze zalecenia
	- Przy pomiarze przez pokrywę zbiornika, tłumienie fałszywego echa za pomocą narzędzia obsługowego
	- W przypadku pomiaru przez pokrywę cysterny na zewnątrz daszek ochronny dla miejsca pomiaru

#### **Pomiar poziomu wód powierzchniowych**

- Warunki technologiczne/pomiarowe:
	- Powolna zmiana poziomu napełnienia
	- Wysokie tłumienie sygnału wyjściowego przy falowaniu powierzchni
	- Wydzielanie skroplin i lodu na antenie jest możliwe
	- Sporadycznie materiał pływający na powierzchni wody

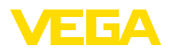

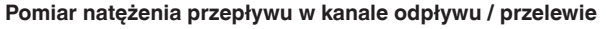

- Warunki technologiczne/pomiarowe:
	- Powolna zmiana poziomu napełnienia
	- Spokojne lub niewielkie ruchy powierzchni wody
	- Często pomiar z małego odstępu, przy jednoczesnych wymaganiach dokładnych wyników pomiaru
	- Wydzielanie skroplin i lodu na antenie jest możliwe

#### **Pokaz**

- Zastosowania, które nie są typowym pomiarem poziomu napełnienia np. test przyrządu
	- Pokaz przyrządu
	- Rozpoznawanie/nadzorowanie obiektu
	- Szybkie zmiany pozycji płyty pomiarowej podczas sprawdzania poprawności działania

#### **Zastosowanie - materiały sypkie**

W przypadku " *Materiały sypkie*" występują następujące cechy zastosowań, do których jest dostosowana charakterystyka pomiarowa sondy:

#### **Silos (smukły i wysoki)**

- Warunki technologiczne/pomiarowe:
	- Odbicia zakłócające spowodowane przez spoiny spawane zbiornika
	- Wielokrotne echo / niezdefiniowane odbicia z powodu niekorzystnych warstw materiału sypkiego o drobnym uziarnieniu
	- Zmienne warstwy materiału sypkiego, z powodu stożka powstałego w wyniku spustu lub napełniania
- Dalsze zalecenia
	- Tłumienie fałszywego echa za pomocą narzędzia obsługowego
	- Ukierunkowanie pomiaru na wylot silosu

#### **Zbiornik (duża objętość)**

- Warunki technologiczne/pomiarowe:
	- Duży odstęp od materiału napełniającego
	- Stromy kąt usypu, niekorzystne warstwy materiału sypkiego z powodu stożka powstałego w wyniku spustu lub napełniania
	- Nieokreślone odbicia spowodowane przez strukturę ścian zbiornika albo przez elementy wewnętrzne
	- Wielokrotne echo / niezdefiniowane odbicia z powodu niekorzystnych warstw materiału sypkiego o drobnym uziarnieniu
	- Zmienne warunki odbijania sygnału przy zsuwaniu się większych ilości materiału
- Dalsze zalecenia
	- Tłumienie fałszywego echa za pomocą narzędzia obsługowego

#### **Hałda (pomiar punktowy / rejestrowanie profilu)**

- Warunki technologiczne/pomiarowe:
	- Skoki wartości mierzonej, np. z powodu profilu usypiska albo równoległych fałd
	- Duży kąt usypu, zmienne warstwy materiału sypkiego
	- Pomiar blisko strumienia napełniania
	- Montaż sondy na ruchomym przenośniku taśmowym

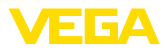

### **Kruszarka**

- Warunki technologiczne/pomiarowe:
	- Skoki wartości mierzonej i zmienne warstwy materiału sypkiego, np. w wyniku napełniania samochodami ciężarowymi
	- Duża szybkość reagowania
	- Duży odstęp od materiału napełniającego
	- Odbicia zakłócające elementy wewnętrzne zbiornika albo elementy zabezpieczające
- Dalsze zalecenia
	- Tłumienie fałszywego echa za pomocą narzędzia obsługowego

#### **Pokaz**

- Zastosowania, które nie są typowymi pomiarami poziomu napełnienia
	- Pokaz przyrządu
	- Rozpoznawanie/nadzorowanie obiektu
	- Kontrola wartości pomiarowej z wyższą dokładnością przy odbiciu bez materiału sypkiego, np. z użyciem płyty pomiarowej.

<span id="page-36-1"></span><span id="page-36-0"></span>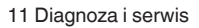

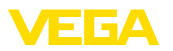

# **11 Diagnoza i serwis**

# <span id="page-36-2"></span>**11.1 Utrzymywanie sprawności**

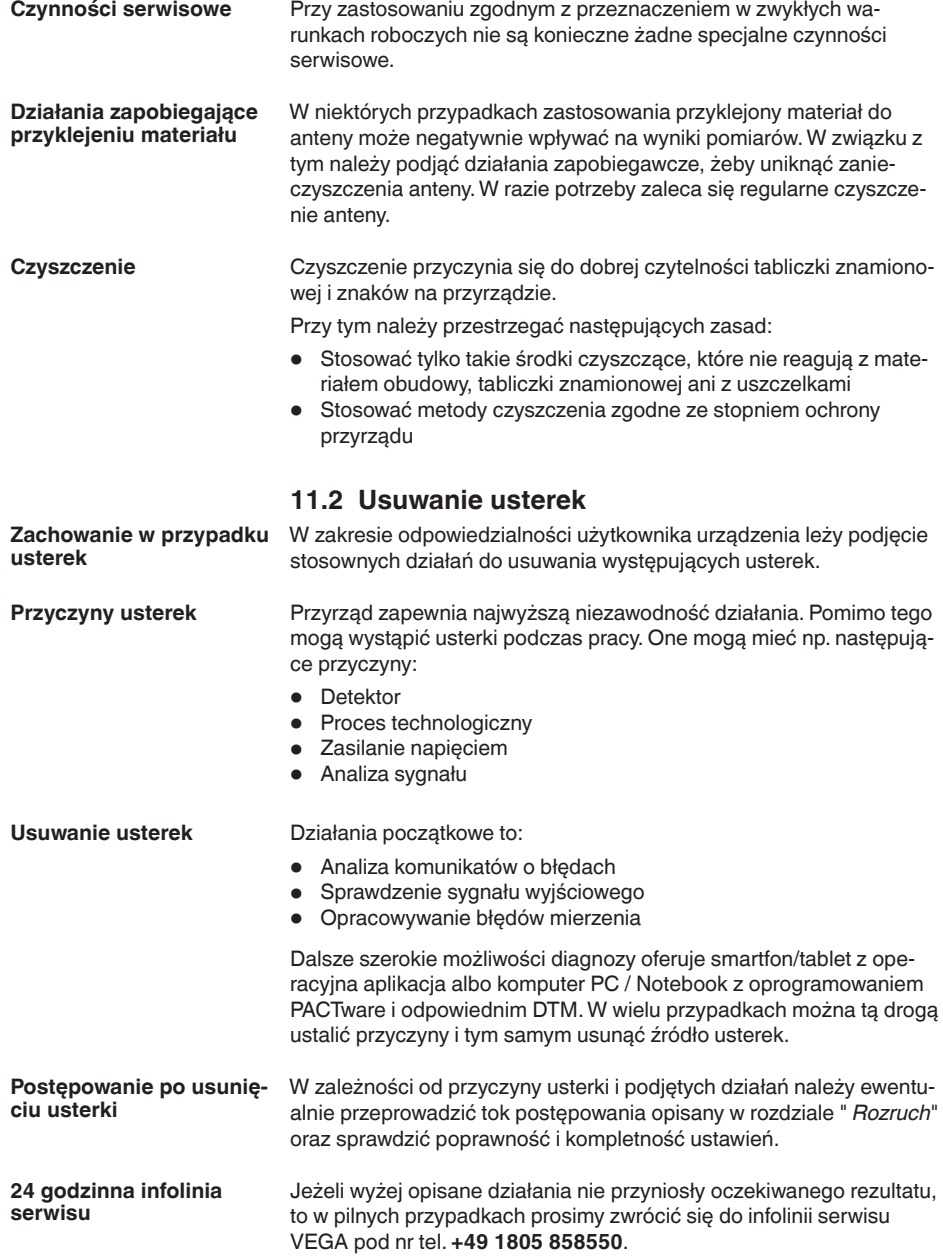

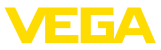

Infolinia serwisu jest dostępna także poza zwykłymi godzinami pracy przez całą dobę i przez 7 dni w tygodniu.

Ten serwis oferujemy dla całego świata, dlatego porady są udzielane w języku angielskim. Serwis jest bezpłatny, występują jedynie zwykłe koszty opłat telefonicznych.

# <span id="page-37-0"></span>**11.3 Komunikaty o statusie według NE 107**

Przyrząd posiada układ samokontroli i diagnozy zgodnie z NE 107 i VDI/VDE 2650. Na temat komunikatów o statusie zestawionych w poniższych tabelach są podawane szczegółowe komunikaty o błędach, widoczne w opcji menu " *Diagnoza*" na module obsługowym.

#### **Komunikaty o statusie**

Komunikaty o statusie są podzielone na następujące kategorie:

- Awaria
- Kontrola działania
- Poza zakresem specyfikacji
- Konieczność przeprowadzenia serwisu

i sygnalizowane przez piktogramy:

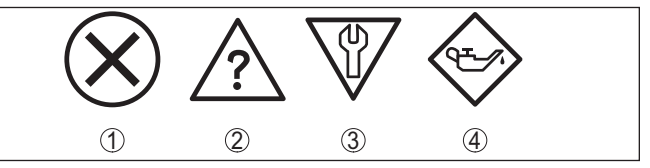

*Rys. 25: Piktogramy komunikatów o statusie*

- *1 Awaria (Failure) czerwony*
- *2 Poza zakresem specyfikacji (Out of specification) żółty*
- *3 Kontrola działania (Function check) pomarańczowy*
- *4 Konieczność przeprowadzenia serwisu (Maintenance) niebieski*

#### **Awaria (Failure):**

W związku z rozpoznaniem zakłócenia w działaniu, przyrząd generuje komunikat o usterce.

Ten komunikat o statusie jest zawsze aktywny. Wyłączenie go przez użytkownika nie jest możliwe.

### **Kontrola działania (Function check):**

Urządzenie jest w trakcie czynności obsługowych, chwilowo wartość pomiarowa jest nieważna (np. podczas symulacji).

Ten komunikat o statusie nie jest aktywny jak domyślny (Default).

### **Poza zakresem specyfikacji (Out of specification):**

Wartość pomiarowa jest niepewna, ponieważ przekroczone są warunki specyfikacji urządzenia (np. temperatura modułu elektronicznego).

Ten komunikat o statusie nie jest aktywny jak domyślny (Default).

### **Konieczność przeprowadzenia serwisu (Maintenance):**

Działanie przyrządu jest ograniczone z powodu wpływów zewnętrznych. Na pomiar jest wywierany wpływ, wartość mierzona jest jeszcze prawidłowa. Zaplanować czynności serwisowe dla przyrządu,

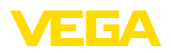

**Failure**

ponieważ wkrótce może nastąpić zanik działania (np. spowodowany przyklejonym materiałem).

Ten komunikat o statusie nie jest aktywny jak domyślny (Default).

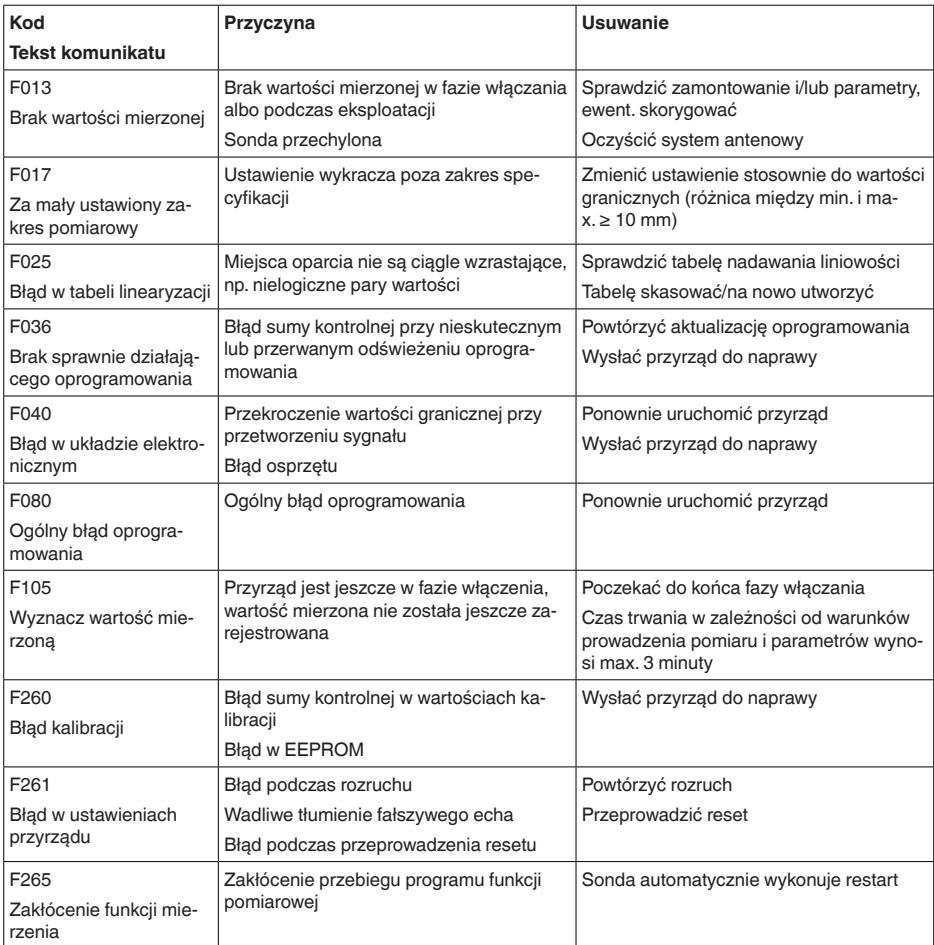

## **Function check**

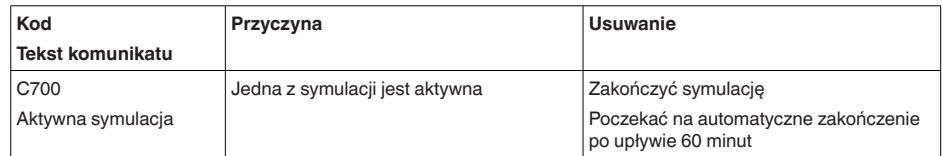

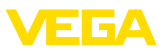

### **Out of specification**

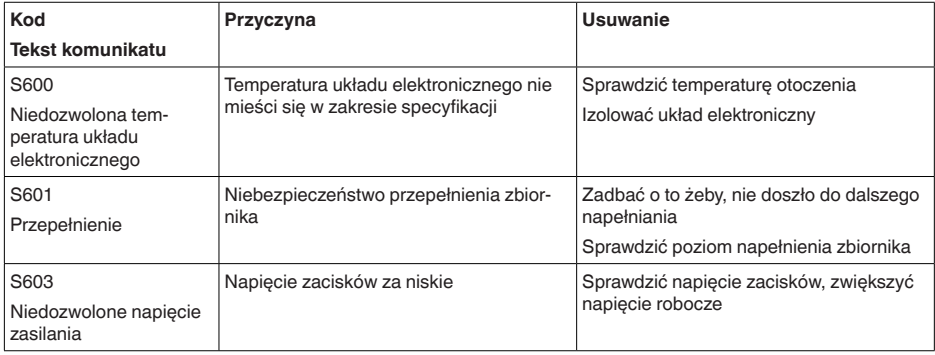

#### **Maintenance**

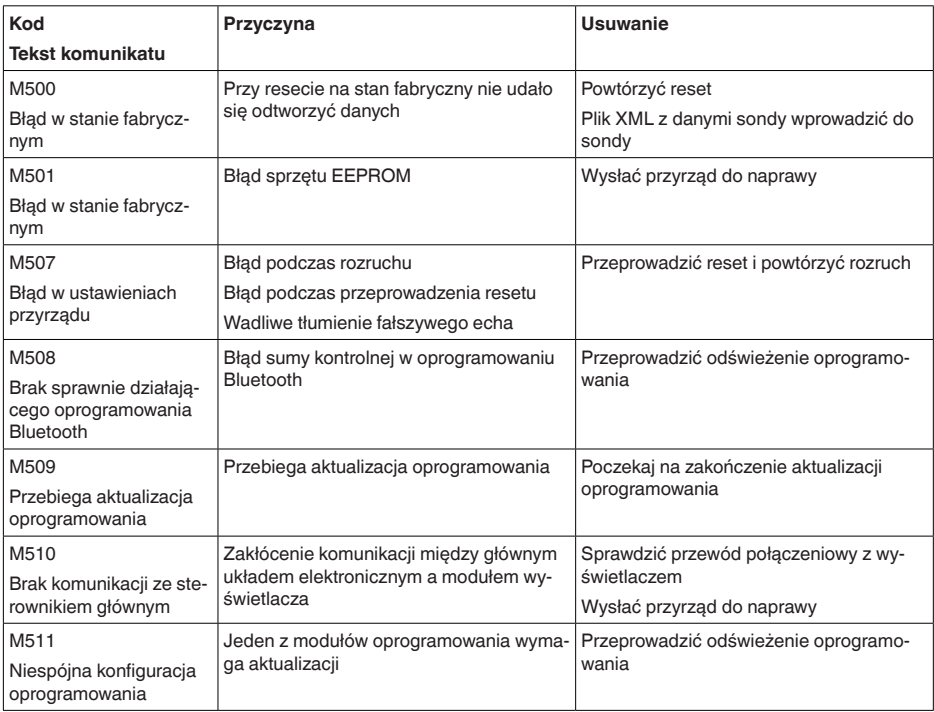

# <span id="page-39-0"></span>**11.4 Opracowywanie błędów mierzenia**

W poniższych tabelach zestawiono przykłady typowych błędów pomiarowych uwarunkowanych od sposobu zastosowania.

Okna w kolumnie " *Opis błędu*" przedstawiają rzeczywisty stan napełnienia jako linię kreskowaną, natomiast wysyłany stan napełnienia jako linię ciągłą.

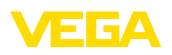

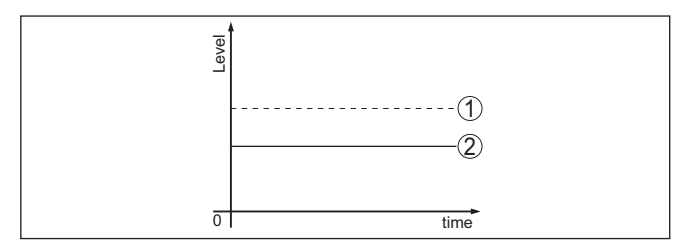

- *1 Rzeczywisty poziom napełnienia*
- *2 Poziom napełnienia wskazywany przez sondę*

#### **Uwaga:** т

W przypadku stałego wysyłanego poziomu napełnienia przyczyną może być także błędne ustawienie wyjścia prądowego na " *Utrzymywanie wartości*".

Przy zbyt niskim poziomie napełnienia przyczyną może być także za wysoki opór przewodu.

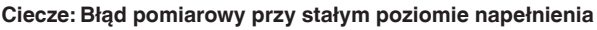

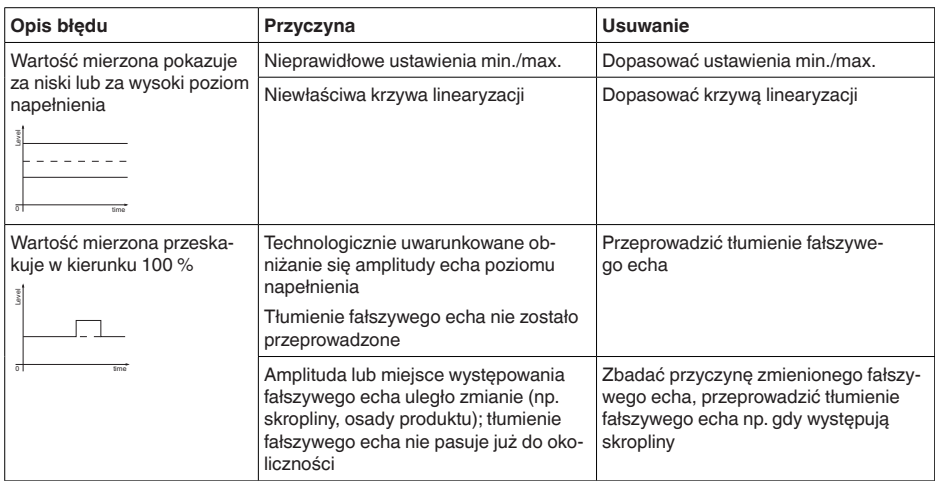

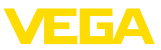

## **Ciecze: Błąd pomiarowy przy napełnianiu**

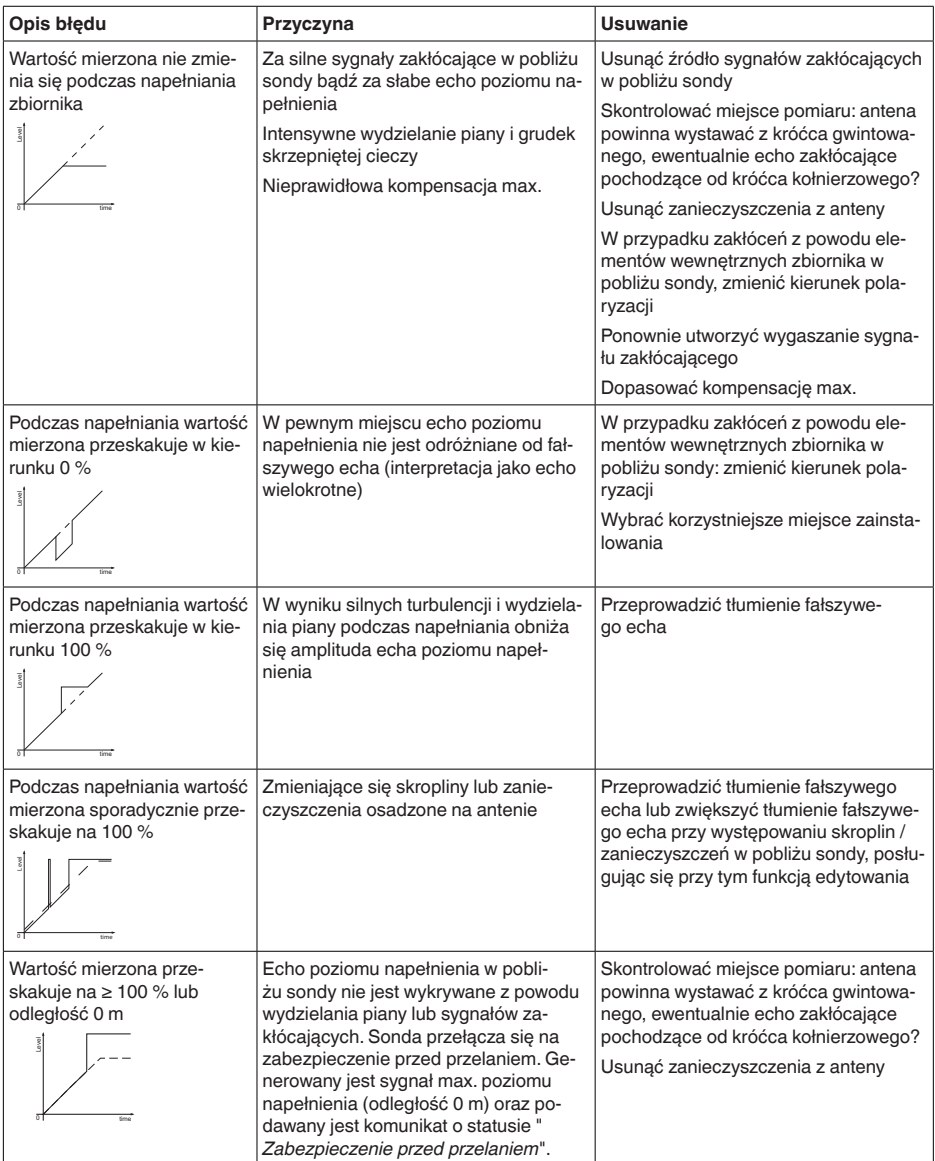

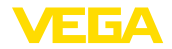

#### **Ciecze: Błąd pomiarowy przy opróżnianiu**

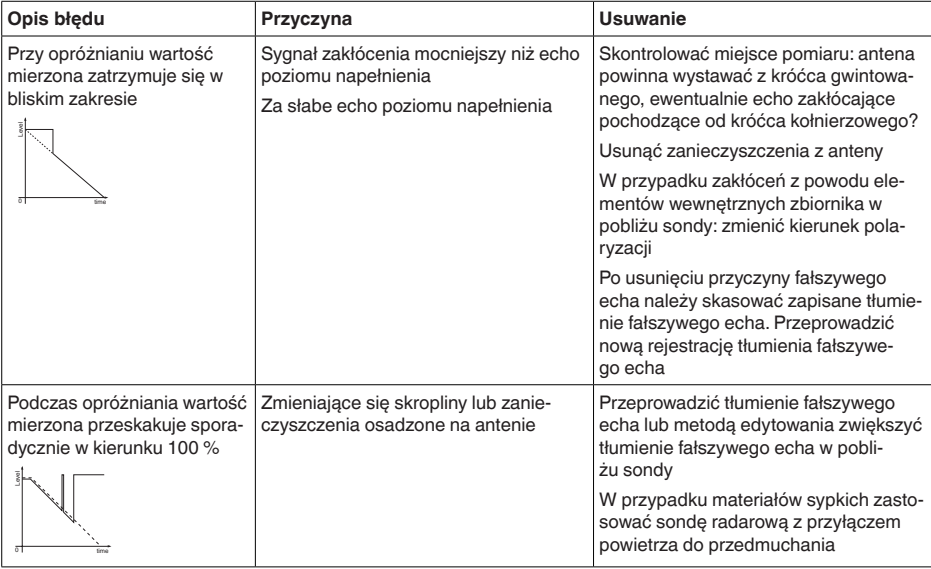

## <span id="page-42-0"></span>**11.5 Odświeżenie oprogramowania**

Odświeżenie oprogramowania sondy przebiega przez system łączności Bluetooth.

Do tego celu niezbedne są następujące elementy:

- Przyrząd
- Zasilanie napięciem
- PC/Notebook z PACTware/DTM oraz adapter USB Bluetooth
- Aktualne oprogramowanie przyrządu w postaci pliku

Aktualną wersję oprogramowania przyrządu oraz szczegółowe informacje dotyczące zasad postępowania zamieszczono na naszej stronie internetowej w dziale pobierania dokumentów.

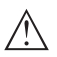

#### **Ostrzeżenie:**

Przyrządy z certyfikatem SIL mogą być powiązane z określonymi wersjami oprogramowania. W związku z tym należy upewnić się, czy po aktualizacji oprogramowania dopuszczenie pozostaje w mocy.

Szczegółowe informacje dotyczące zasad postępowania zamieszczono na naszej stronie internetowej.

# <span id="page-42-1"></span>**11.6 Postępowanie w przypadku naprawy**

Formularz zwrotny przyrządu oraz szczegółowe informacje dotyczące zasad postępowania zamieszczono na naszej stronie internetowej w dziale pobierania dokumentów. To pomoże nam szybko przeprowadzić naprawę, bez dodatkowych pytań i konsultacji.

Postępowanie w przypadku naprawy:

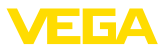

- Dla każdego przyrządu należy wydrukować jeden formularz i wypełnić go.
- Oczyścić przyrząd i zapakować tak, żeby nie uległ uszkodzeniu
- Wypełniony formularz i ewentualnie arkusz charakterystyki przymocować z zewnątrz do opakowania
- Prosimy zwrócić się do właściwego przedstawicielstwa w sprawie adresu dla przesyłki zwrotnej. Przedstawicielstwa podane są na naszej stronie internetowej

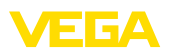

# <span id="page-44-0"></span>**12 Wymontowanie**

## <span id="page-44-1"></span>**12.1 Czynności przy wymontowaniu**

W celu wymontowania urządzenia należy wykonać czynności opisane w rozdziale " *Zamontowanie*" i " *Podłączenie do zasilania napięciem*" w chronologicznie odwrotnej kolejności.

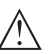

#### **Ostrzeżenie:**

Podczas wymontowania należy zwrócić uwagę na warunki technologiczne w zbiornikach i rurociągach. Występuje niebezpieczeństwo odniesienia obrażeń np. z powodu wysokiego ciśnienia lub temperatury, jak również agresywnych i toksycznych mediów. Podjąć odpowiednie działania zapobiegawcze.

# <span id="page-44-2"></span>**12.2 Utylizacja**

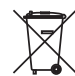

Przyrząd oddać do specjalistycznego zakładu recyklingu, nie korzystać z usług komunalnych punktów zbiórki.

Najpierw usunąć ewentualne występujące baterie, o ile można wyjąć je z urządzenia i oddać je osobno do utylizacji.

Jeżeli w przeznaczonym do utylizacji, wysłużonym urządzeniu są zapisane dane osobowe, to należy je usunąć przed utylizacją.

W razie braku możliwości prawidłowej utylizacji wysłużonego przyrządu prosimy o skontaktowanie się z nami w sprawie zwrotu i utylizacji.

<span id="page-45-1"></span><span id="page-45-0"></span>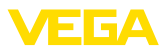

# **13 Certyfikaty i dopuszczenia**

# **13.1 Radiotechniczne dopuszczenia**

#### **Radar**

Przyrząd został sprawdzony pod względem aktualnie obowiązujących krajowych norm lub standardów i posiada dopuszczenie.

Zarządzenia w sprawie użytkowania są zawarte w dokumencie " *Zarządzenia w sprawie przyrządów radarowych z radiotechnicznymi dopuszczeniami do pomiaru poziomu napełnienia*" na naszej stronie internetowej.

### **Bluetooth**

Moduł komunikacji bezprzewodowej Bluetooth w przyrządzie został sprawdzony pod względem aktualnie obowiązujących krajowych norm lub standardów i posiada dopuszczenie.

Potwierdzenia oraz zarządzenia w sprawie zastosowania zamieszczono w dołączonym dokumencie " *Radiotechniczne dopuszczenia*" względnie na naszej stronie internetowej.

# <span id="page-45-2"></span>**13.2 Dopuszczenia dla obszarów zagrożenia wybuchem (Ex)**

Wersja tego przyrządu lub serii przyrządów z dopuszczeniem do obszarów zagrożenia wybuchem są dostępne bądź jeszcze w opracowywaniu.

Odpowiednie dokumenty podano na naszej stronie internetowej.

## <span id="page-45-3"></span>**13.3 Dopuszczenia jako zabezpieczenie przed przepełnieniem**

Wersja tego przyrządu lub serii przyrządów z dopuszczeniem jako element zabezpieczenia przed przelaniem, są dostępne bądź jeszcze w opracowywaniu.

Odpowiednie dopuszczenia podano na naszej stronie internetowej.

## <span id="page-45-4"></span>**13.4 Certyfikaty dla przemysłu spożywczego i farmaceutycznego**

Wersja tego przyrządu lub serii przyrządów do zastosowań w przemyśle spożywczym i farmaceutycznym są dostępne bądź jeszcze w opracowywaniu.

<span id="page-45-5"></span>Odpowiednie certyfikaty podano na naszej stronie internetowej.

# **13.5 Zgodność**

Urządzenie spełnia ustawowe wymagania dyrektyw specyficznych dla danego kraju względnie zbiór przepisów technicznych. Stosownym oznakowaniem potwierdzamy zgodność.

Przynależne Deklaracje Zgodności są podane na naszej stronie internetowej.

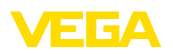

## <span id="page-46-0"></span>**13.6 Zalecenia NAMUR**

NAMUR to stowarzyszenie działające w Niemczech w dziedzinie automatyzacji procesów technologicznych. Zalecenia wydawane przez NAMUR określają standardowe rozwiązania w zakresie przyrządów pomiarowych.

Przyrząd spełnia wymagania następujących zaleceń NAMUR:

- NE 21 Kompatybilność elektromagnetyczna urządzeń elektrycznych
- NE 43 Poziom sygnału informacji o zaniku działania przetworników pomiarowych
- NE 53 Kompatybilność przyrządów i podzespołów wyświetlających/obsługowych
- NE 107 Samokontrola i diagnoza przyrządów polowych

Dalsze informacje - patrz [www.namur.de](http://www.namur.de).

# <span id="page-46-1"></span>**13.7 System zarządzania ochroną środowiska**

Ochrona naturalnych podstaw życia to jedno z najważniejszych zadań. W związku z tym wprowadziliśmy system zarządzania środowiskowego, którego celem jest ciągłe poprawianie zakładowej ochrony środowiska. System zarządzania środowiskowego posiada certyfikat DIN EN ISO 14001.

Prosimy o pomoc w spełnieniu tych wymagań i o przestrzeganie wskazówek ochrony środowiska ujętych w : " *Opakowanie, transport i przechowywanie*", " *Utylizacja*" w niniejszej instrukcji obsługi.

# <span id="page-47-0"></span>**14 Załączniki**

# <span id="page-47-1"></span>**14.1 Dane techniczne**

#### **Wskazówki dotyczące przyrządów z dopuszczeniem**

W stosunku do przyrządów (np. z dopuszczeniem Ex) obowiązują dane techniczne zamieszczone w odpowiednich przepisach bezpieczeństwa dołączonych do dostawy. One mogą odbiegać od zestawionych tutaj danych w zakresie np. warunków technologicznych lub zasilania napięciem.

Wszystkie dokumenty dotyczące dopuszczenia można pobrać z naszej witryny internetowej.

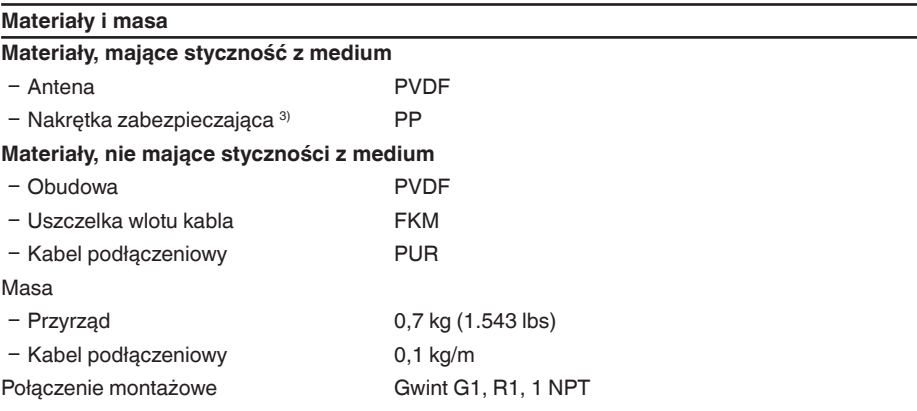

#### **Momenty dokręcenia**

Moment max. dokręcenia nakrętki zabez-7 Nm (5.163 lbf ft) pieczającej

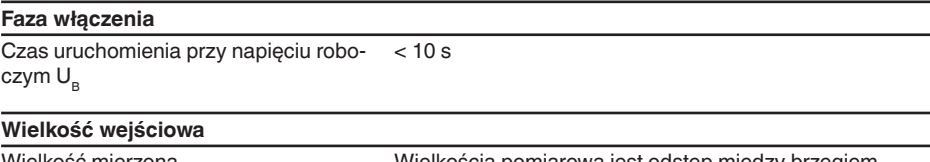

Wielkość mierzona Wielkością pomiarową jest odstęp między brzegiem anteny sondy a powierzchnią medium w pojemniku. Brzeg anteny stanowi także płaszczyznę odniesienia dla pomiaru.

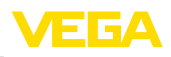

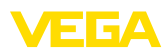

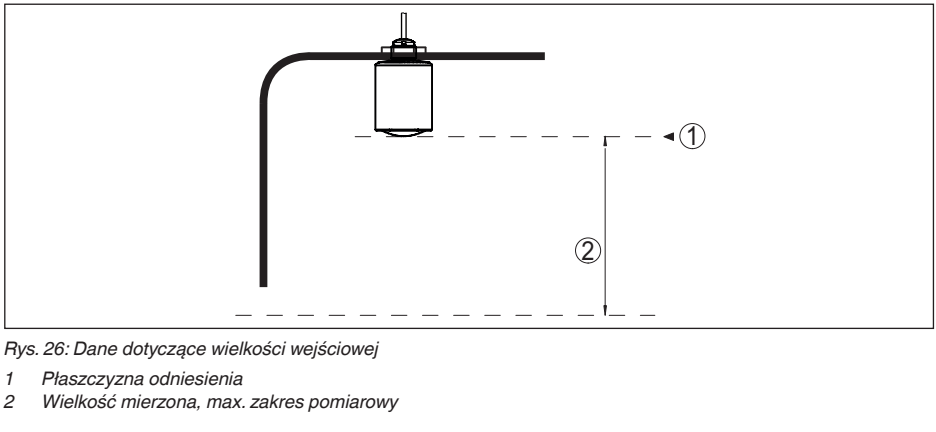

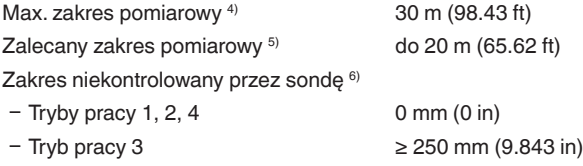

## **Wielkość wyjściowa**

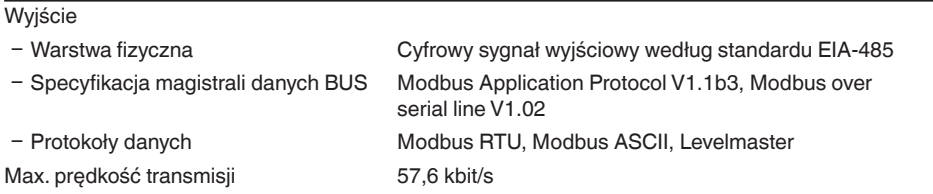

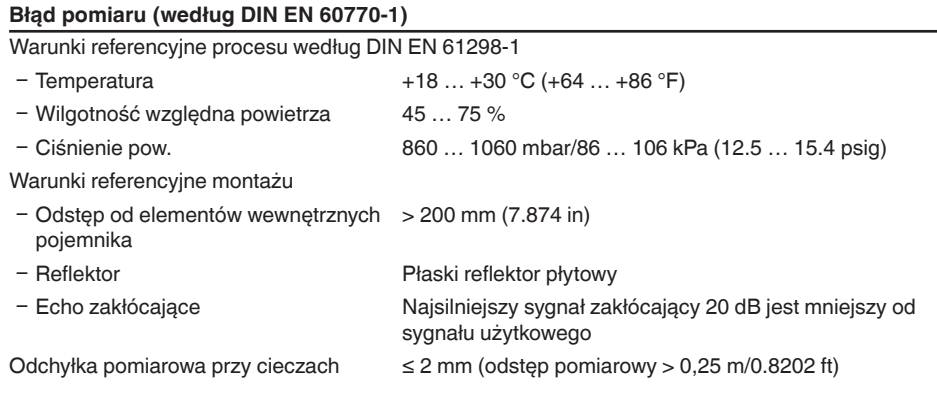

<sup>7</sup> W zależności od rodzaju zastosowania i medium

5) W przypadku materiałów sypkich

6) W zależności od warunków zastosowania

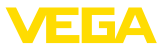

Brak powtarzalności <sup>7)</sup>  $\leq 2$  mm

riałów sypkich

Odchyłka pomiarowa w przypadku mate-Wartości zależą w dużym stopniu od rodzaju zastosowania. W związku z tym, podanie dokładnych danych nie jest możliwe.

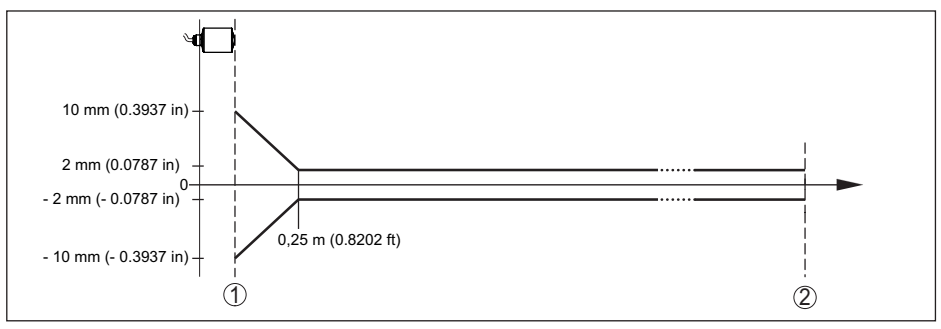

*Rys. 27: Odchyłka pomiarowa w warunkach referencyjnych 8)*

- *1 Brzeg anteny, płaszczyzna odniesienia*
- *2 Zalecany zakres pomiarowy*

### **Wielkości wpływające na dokładność pomiaru**

Wpływ temperatury - wyjście cyfrowe < 3 mm/10 K, max. 5 mm

Dodatkowa odchyłka pomiarowa wywoła-< 50 mm na zaburzeniami elektromagnetycznymi w ramach EN 61326

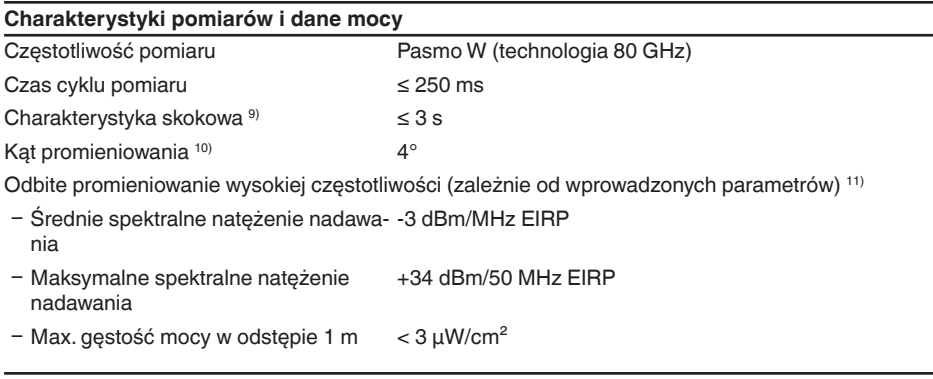

### **Warunki otoczenia**

Temperatura otoczenia  $-40...+80 °C (-40...+176 °F)$ 

8) W przypadku odmiennych warunków niż referencyjne, offset wynikający z zabudowy może wynosić ± 4 mm. Ten offset można skompensować.

<sup>9)</sup> Okres po skokowej zmianie zmierzonej odległości z 1 m na 5 m, aż sygnał wyjściowy po raz pierwszy osiągnie<br>90 % jego wartości bezwładności (IEC 61298-2). Dotyczy napięcia roboczego U<sub>n</sub> ≥ 24 V DC.

<sup>10)</sup> Energia sygnału radarowego poza podanym kątem promieniowania ma poziom obniżony o 50 % (-3 dB).

11) EIRP: Equivalent Isotropic Radiated Power

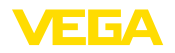

Temperatura magazynowania i transpor--40 … +80 °C (-40 … +176 °F) towania

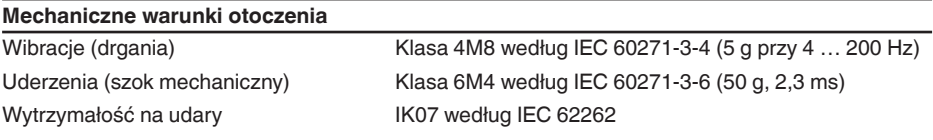

#### **Warunki technologiczne**

W stosunku do warunków technologicznych należy dodatkowo uwzględnić dane na tabliczce znamionowej. Każdorazowo obowiązuje najniższa wartość.

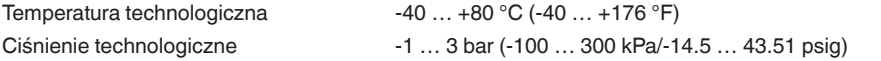

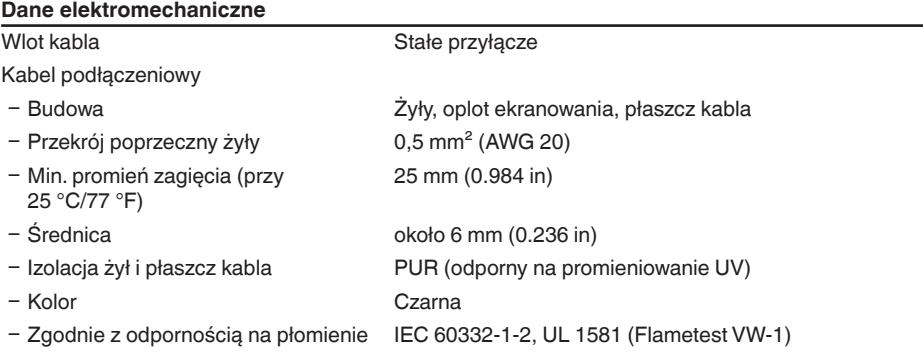

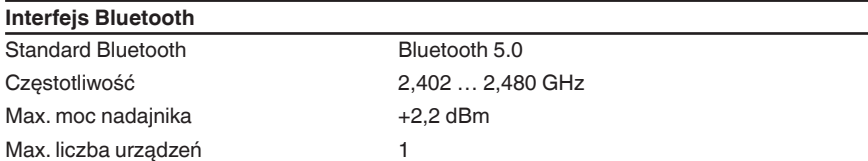

### **Obsługa**

Komputer PC/Notebook PACTware/DTM

Smartfon/tablet Aplikacja obsługowa

#### **Zasilanie napięciem**

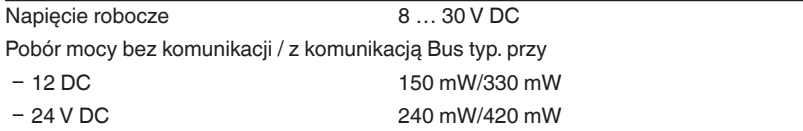

12) W zależności od lokalnych warunków

Zasięg typ  $12$ ) 25 m (82 ft)

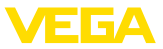

Zabezpieczenie przed zamiana biegunów **Zintegrowane** 

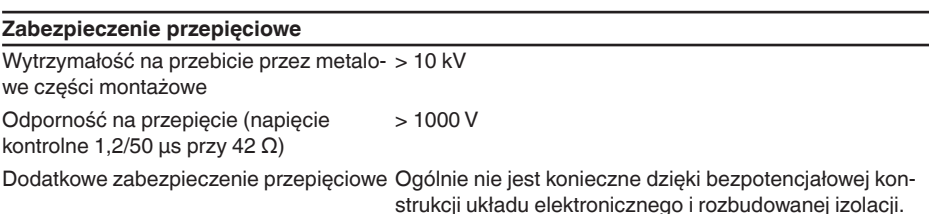

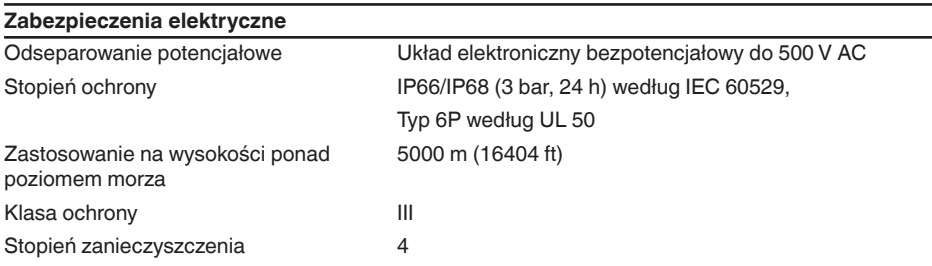

# **14.2 Modbus – przegląd**

Modbus jest systemem Bus do łączenia jednego hosta (np. sterownik pamięciowy PLC) z kilkoma Slave (np. przyrządy polowe).

Transmisja danych z protokołem komunikacyjnym Modbus przebiega w różnych trybach pracy:

- Modbus ASCII (transmisja danych jako znaki ASCII)
- Modbus RTU (transmisja danych jako znaki binarne)

Wymiana danych między przyrządem polowym a hostem przebiega przez rejestr. Rejestry wejściowe umożliwiają tylko dostęp do odczytu, natomiast rejestr Holding zarówno zapisywanie jak i odczytywanie.

Przyrząd współpracuje z wyżej wymienionymi systemami. W dalszej części podane są niezbędne szczegóły specyficzne dla przyrządu.

Pogłębiające informacje na temat Modbus podano na stronie [www.modbus.org](http://www.modbus.org).

# **14.3 Komunikacja (zakładka Holding)**

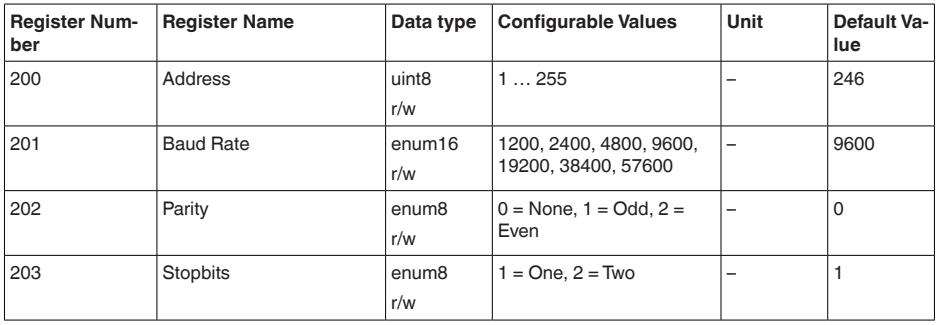

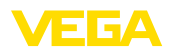

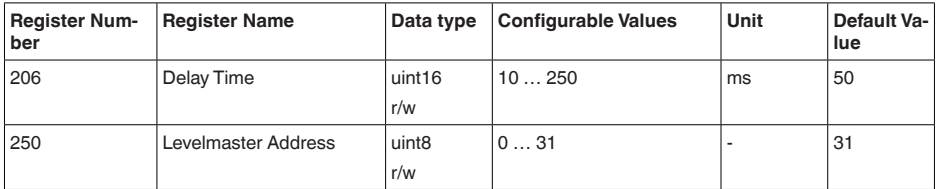

# **14.4 Rozruch (zakładka Holding)**

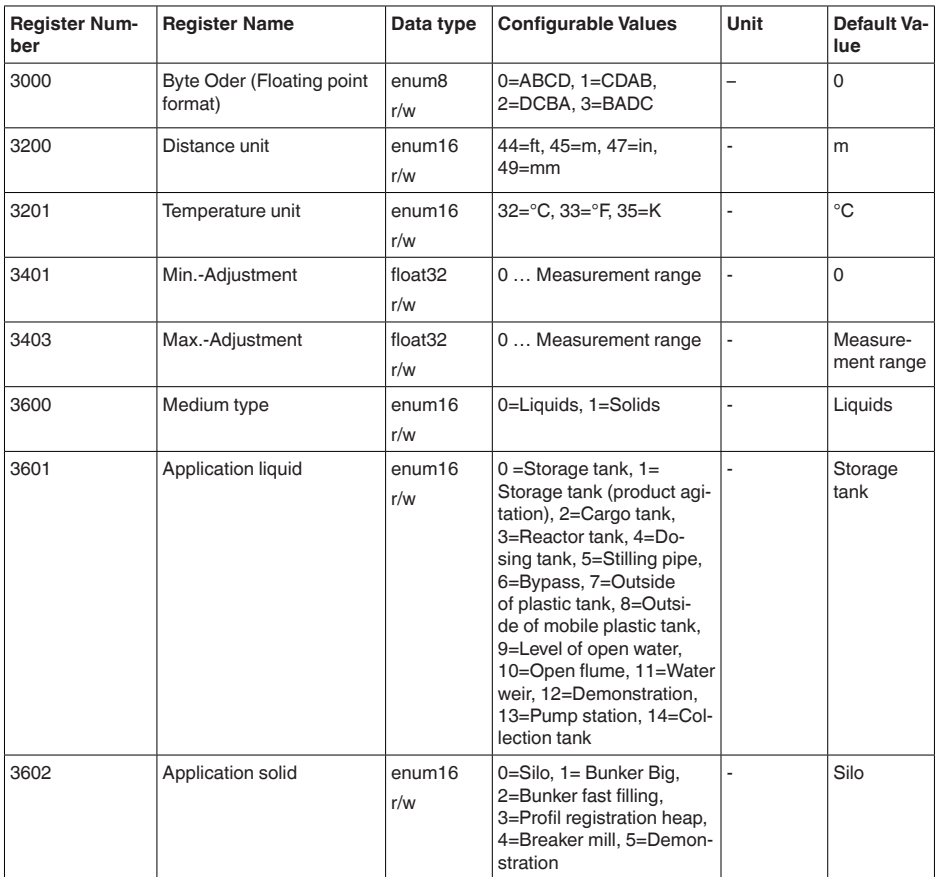

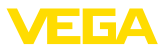

# **14.5 Wartości pomiarowe (zakładka Input)**

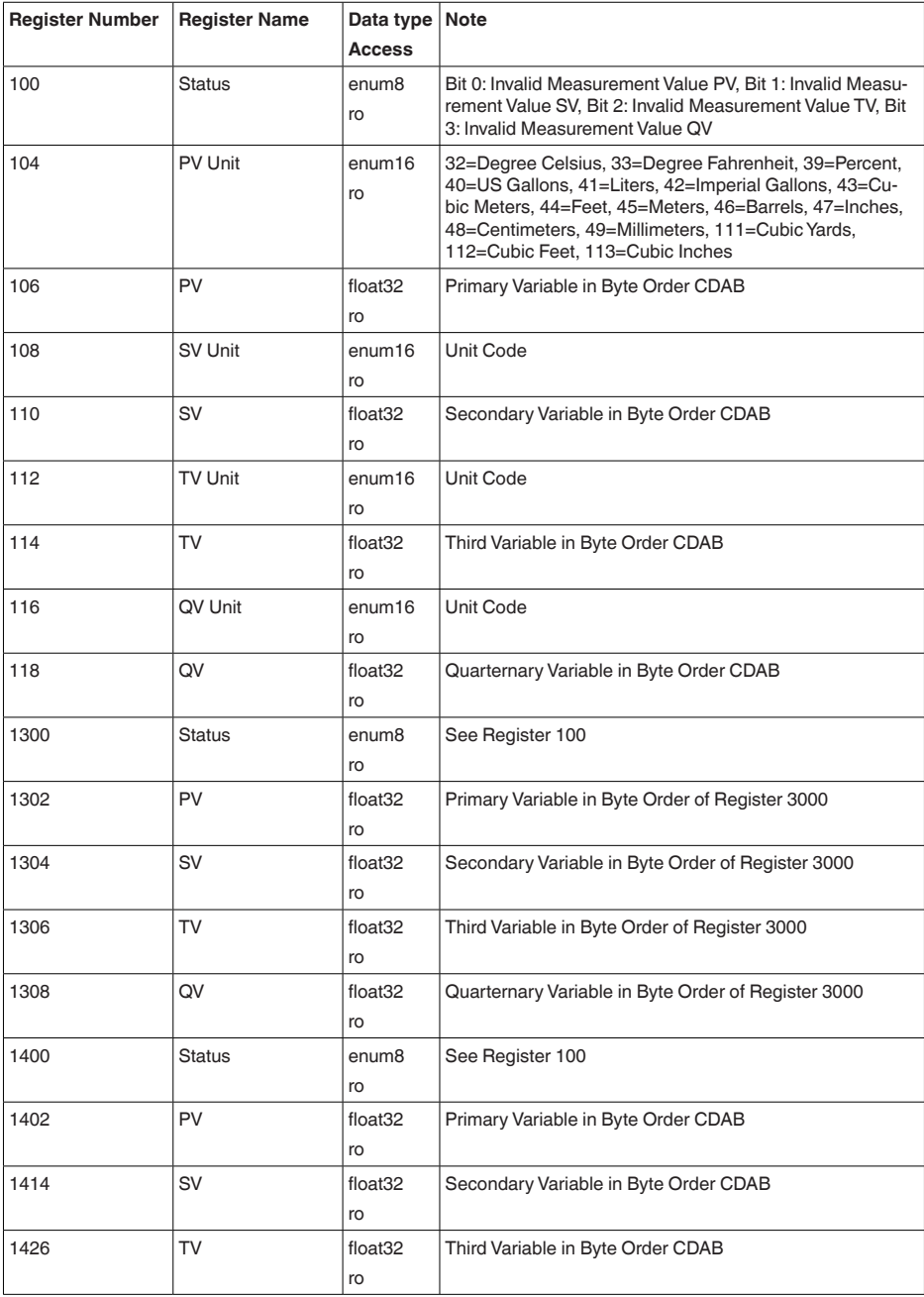

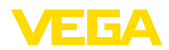

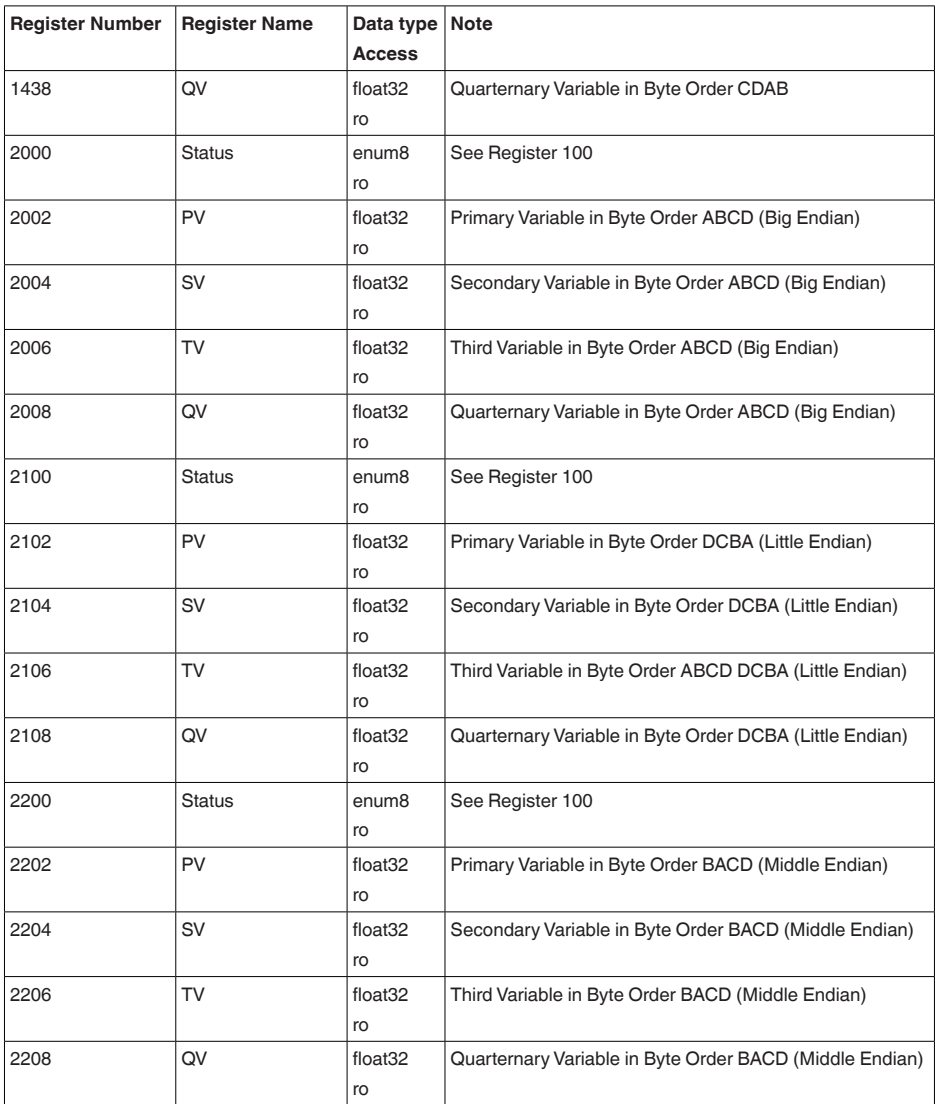

# **14.6 Dodatkowe dane pomiarowe (zakładka Input)**

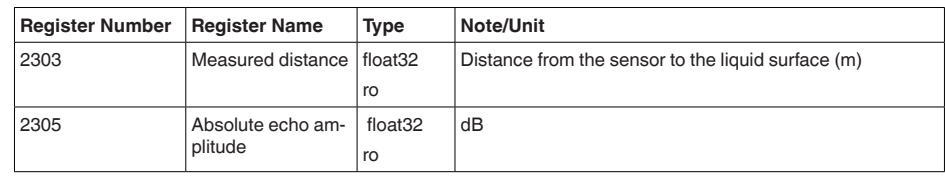

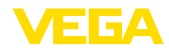

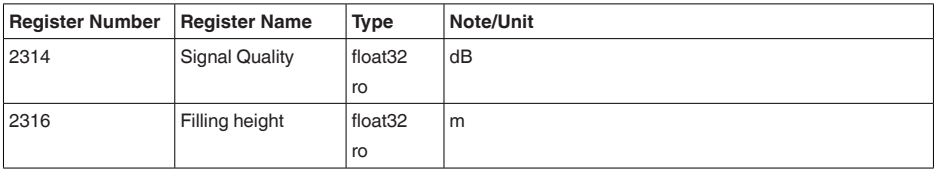

# **14.7 Dane diagnozy, informacje o urządzeniu (zakładka Input)**

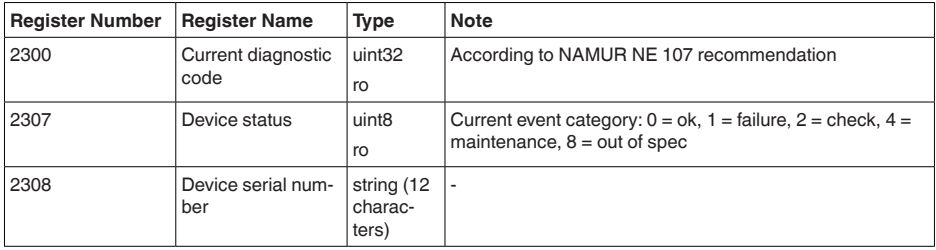

# **14.8 Kody funkcji**

Kody funkcji (FCs) są automatycznie stosowane przez Modbus-Master, żeby przeprowadzić określone działania, jak np. odczytywanie lub zapisywanie.

## **FC3 Read Holding Register**

Na tą komendę jest odczytywana dowolna ilość (1-127) z rejestrów Holding. Transferowany jest rejestr początkowy, od którego ma nastąpić odczyt oraz liczba rejestrów.

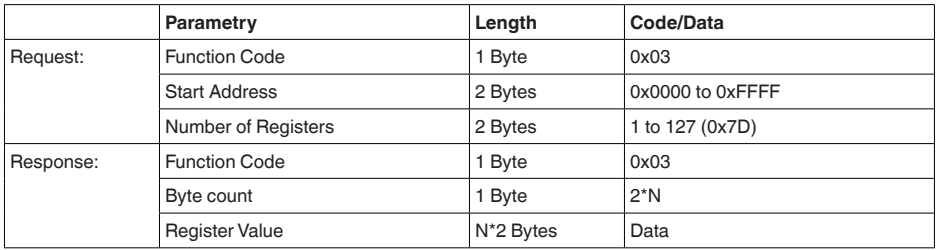

## **FC4 Read Input Register**

Na tą komendę jest odczytywana dowolna ilość (1-127) z rejestrów Input. Transferowany jest rejestr początkowy, od którego ma nastąpić odczyt, jak również liczba rejestrów.

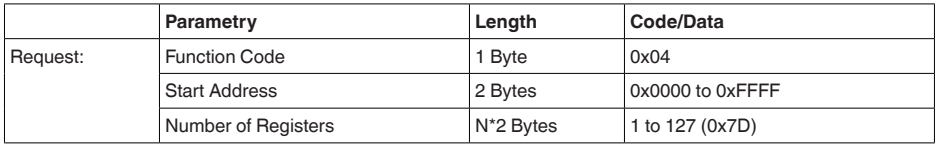

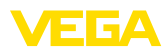

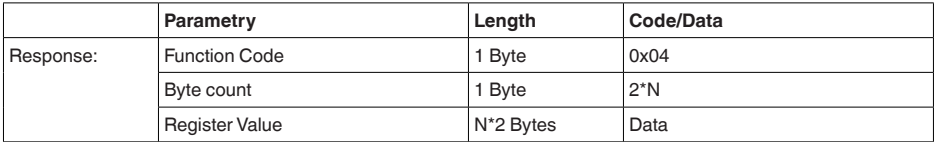

## **FC6 Write Single Register**

Tym kodem funkcyjnym jest zapisywany pojedynczy rejestr Holding.

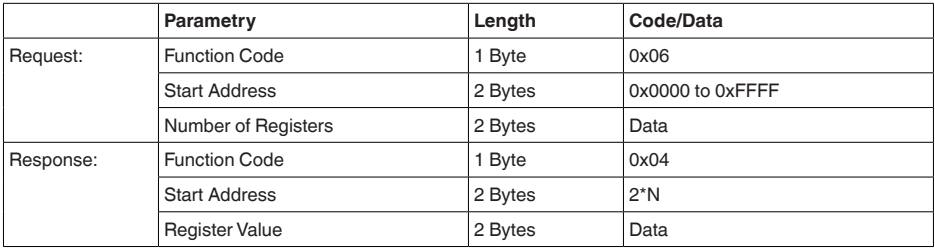

## **FC8 Diagnostics**

Tym kodem funkcyjnym są uruchamiane różne funkcje diagnostyczne lub odczytywane wyniki diagnozy.

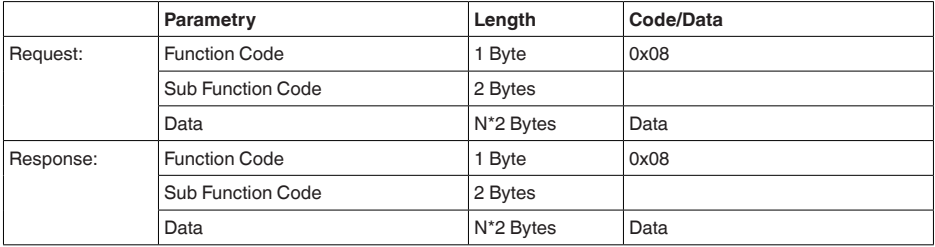

#### **Zastosowane kody funkcyjne:**

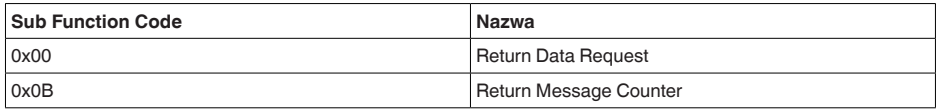

W przypadku pod-kodu funkcyjnego 0x00 można zapisać tylko jedną wartość 16 bitową.

### **FC16 Write Multiple Register**

Tym kodem funkcyjnym następuje zapisywanie w kilku rejestrach Holding. Na jedną komendę mogą być zapisywane tylko rejestry znajdujące się ściśle w bezpośredniej kolejności.

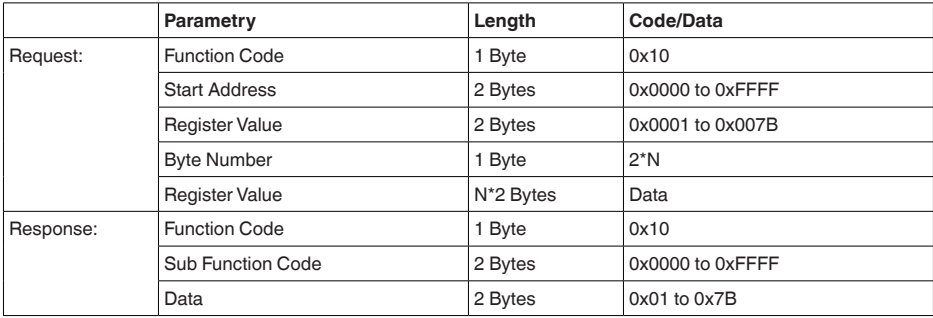

# **FC17 Report Sensor ID**

Tym kodem funkcyjnym jest kontrolowany kod ID przyrządu przez system Modbus.

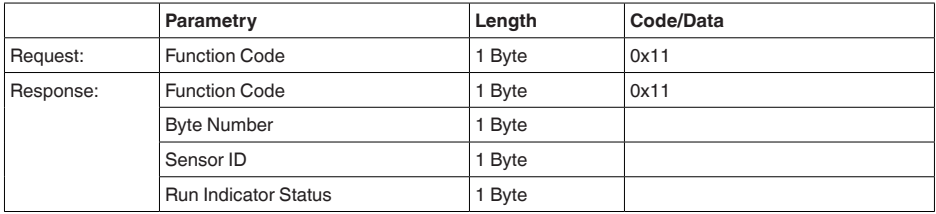

# **FC43 Sub 14, Read Device Identification**

Tym kodem funkcyjnym jest kontrolowana Device Identification.

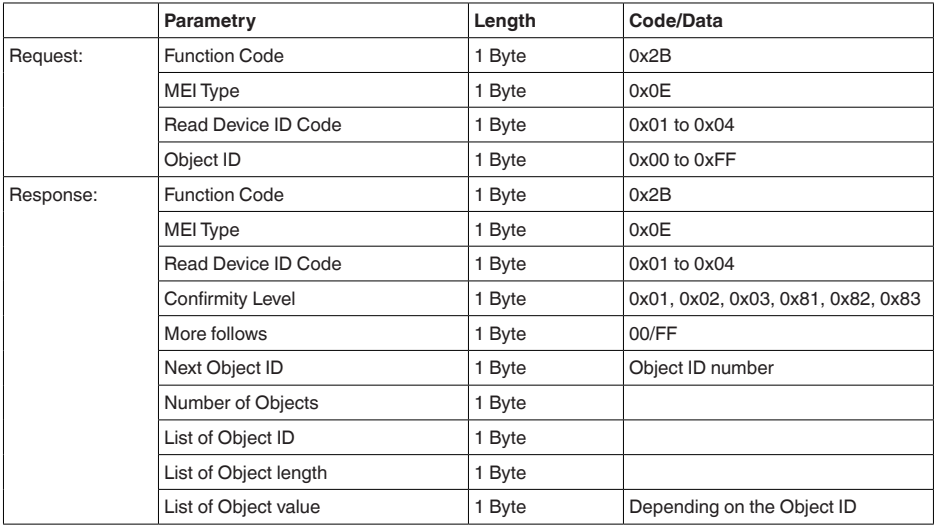

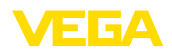

## **14.9 Protokół Levelmaster**

VEGAPULS C 23 nadaje się również do podłączenia do niżej wymienionych RTU z protokołem Levelmaster, który jest często oznaczany jako " *Siemens-*" lub " *Protokół Tank*".

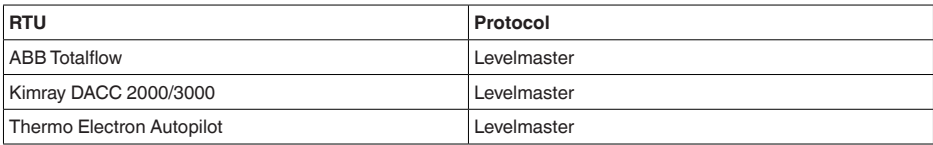

## **Parametry dla komunikacji na magistrali danych Bus**

VEGAPULS C 23 ma fabrycznie wprowadzone wartości standardowe:

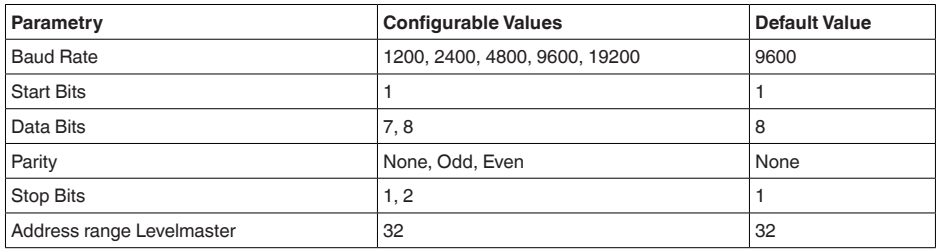

Komendy Levelmaster są oparte o następującą składnię:

- Duże litery są na początku określonych pól danych
- Małe litery są w polach danych
- Wszystkie komendy mają na końcu " *<cr>*" (carriage return)
- Wszystkie komendy zaczynają się od " *Uuu*", przy czym " *uu*" reprezentuje adres przyrządu (00-31)
- " *\**" może być wstawiony w dowolnym miejscu adresu jako Joker. Sonda zawsze przetwarza to na własny adres. W przypadku więcej niż jednej sondy nie wolno wstawiać Jokera, ponieważ odpowiedzi pochodziłyby od kilku Slave.
- Komendy wprowadzające zmiany do przyrządu odsyłają z powrotem tą komendę i następnie " *OK*". " *EE-ERROR*" zastępuje " *OK*", gdy wystąpił problem przy zmianie konfiguracji.

## **Report Level (and Temperature)**

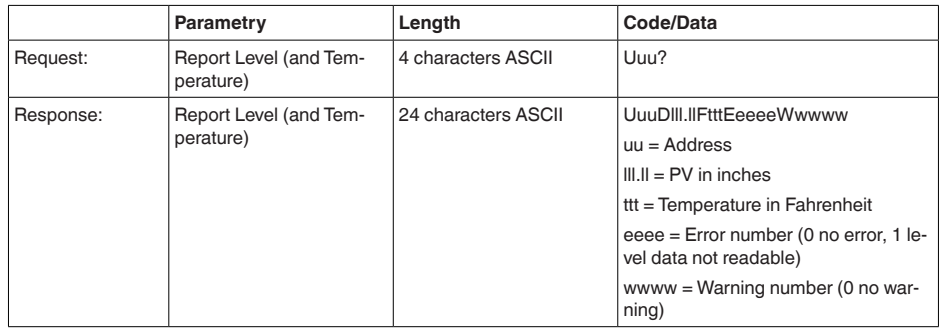

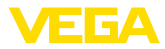

PV wyrażony w inch zostanie powtórzony, gdy " *Set number of floats*" zostanie ustalony jako 2. Tym samym mogą być przekazywane 2 wartości pomiarowe. Wartość PV jest przekazywana jako pierwsza wartość pomiarowa, SV jako 2 wartość pomiarowa.

#### **Informacja:**  $\mathbf i$

Max. przekazywana wartość dla PV wynosi 999.99 inch (odpowiada około 25,4 m).

Jeżeli w protokole Levelmaster ma być również przekazywana temperatura, to TV w sondzie należy ustawić na temperaturę

PV, SV i TV mogą być ustawiane poprzez sondę DTM.

## **Report Unit Number**

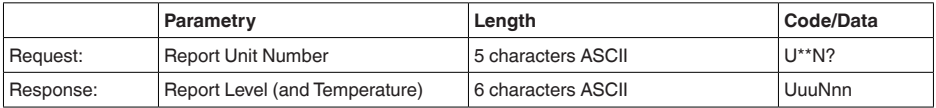

## **Assign Unit Number**

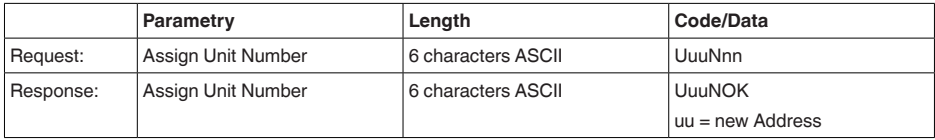

## **Set number of Floats**

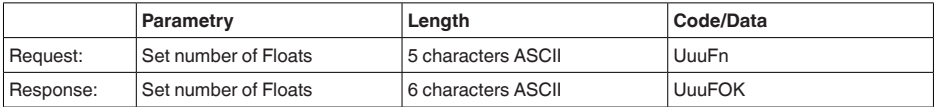

Po ustawieniu liczby na 0 nie jest już zwrotnie zgłaszany poziom napełnienia

## **Set Baud Rate**

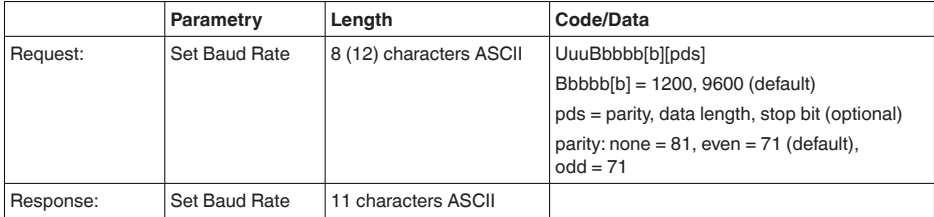

### Przykład: U01B9600E71

Przyrząd pod adresem 1 zmienić na prędkość transmisji 9600, parytet even, 7 bitów danych, 1 bit stop

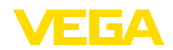

# **Set Receive to Transmit Delay**

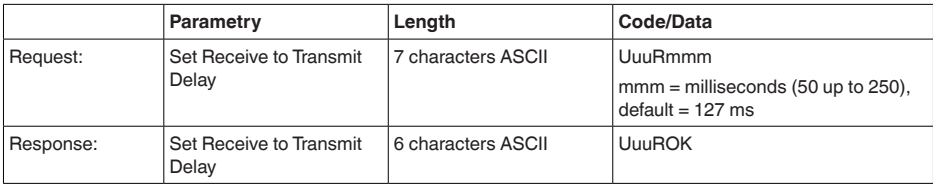

## **Report Number of Floats**

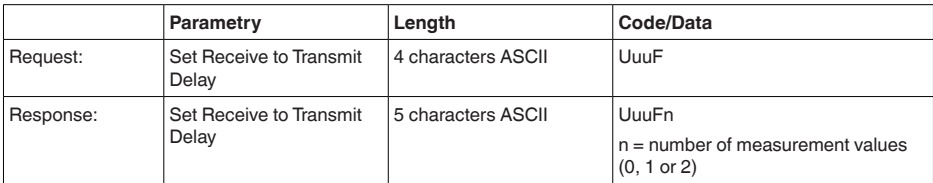

# **Report Receive to Transmit Delay**

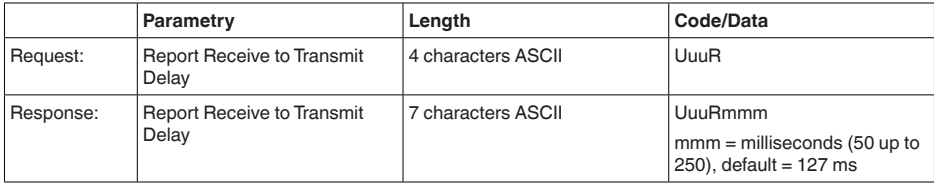

# **Kody błędów**

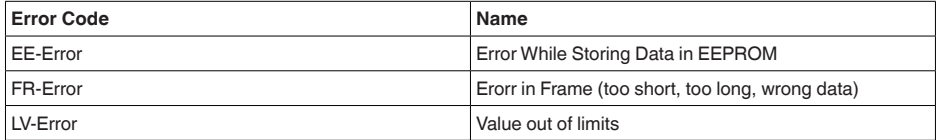

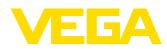

# **14.10 Konfiguracja typowego hosta Modbus**

## **Fisher ROC 809**

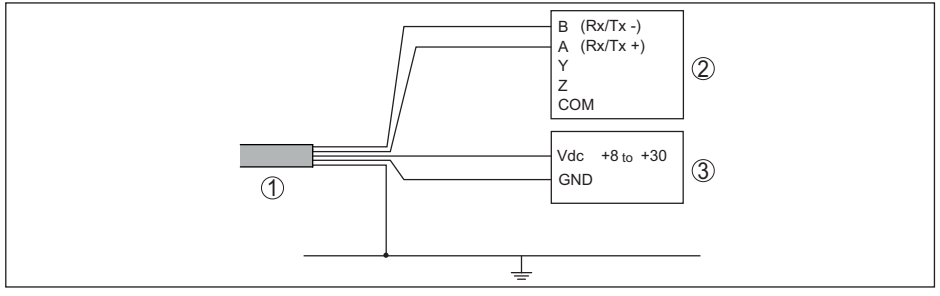

*Rys. 28: Podłączenie VEGAPULS C 23 do RTU Fisher ROC 809* 

- *1 VEGAPULS C 23*
- *2 RTU Fisher ROC 809*
- *3 Zasilanie napięciem*

#### **Parametry dla hosta Modbus**

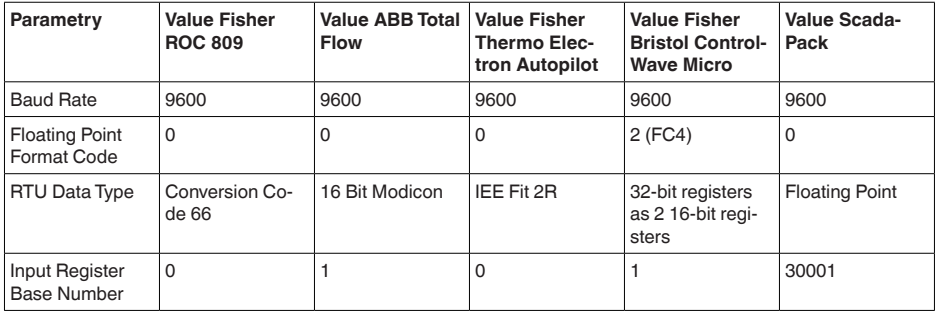

Numer bazowy Input Register jest zawsze dodawany do adresu Input Register dla VEGAPULS C 23.

Z tego wynikają następujące konstelacje:

- Fisher ROC 809 adresem registru dla 1300 jest adres 1300<br>• ABB Total Flow adresem registru dla 1302 jest adres 1303
- ABB Total Flow adresem registru dla 1302 jest adres 1303<br>• Thermo Electron Autopilot adresem registru dla 1300 jest a
- Thermo Electron Autopilot adresem registru dla 1300 jest adres 1300<br>• Bristol ControlWave Micro adresem registru dla 1302 jest adres 1303
- Bristol ControlWave Micro -adresem registru dla 1302 jest adres 1303
- ScadaPack adresem registru dla 1302 jest adres 31303

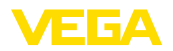

# **14.11 Wymiary**

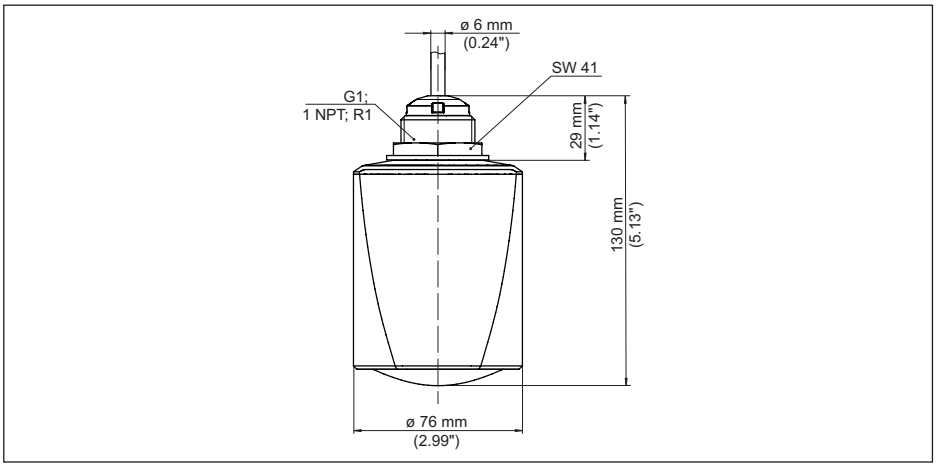

*Rys. 29: Wymiary VEGAPULS C 23*

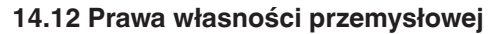

VEGA product lines are global protected by industrial property rights. Further information see [www.vega.com.](http://www.vega.com)

VEGA Produktfamilien sind weltweit geschützt durch gewerbliche Schutzrechte.

Nähere Informationen unter [www.vega.com.](http://www.vega.com)

Les lignes de produits VEGA sont globalement protégées par des droits de propriété intellectuelle. Pour plus d'informations, on pourra se référer au site [www.vega.com](http://www.vega.com).

VEGA lineas de productos están protegidas por los derechos en el campo de la propiedad industrial. Para mayor información revise la pagina web [www.vega.com](http://www.vega.com).

Линии продукции фирмы ВЕГА защищаются по всему миру правами на интеллектуальную собственность. Дальнейшую информацию смотрите на сайте [www.vega.com.](http://www.vega.com)

VEGA系列产品在全球享有知识产权保护。

进一步信息请参见网站< [www.vega.com](http://www.vega.com)。

## **14.13 Licensing information for open source software**

Open source software components are also used in this device. A documentation of these components with the respective license type, the associated license texts, copyright notes and disclaimers can be found on our homepage.

## **14.14 Znak towarowy**

Wszystkie użyte nazwy marek, nazwy handlowe i firm stanowią własność ich prawowitych właścicieli/autorów.

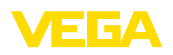

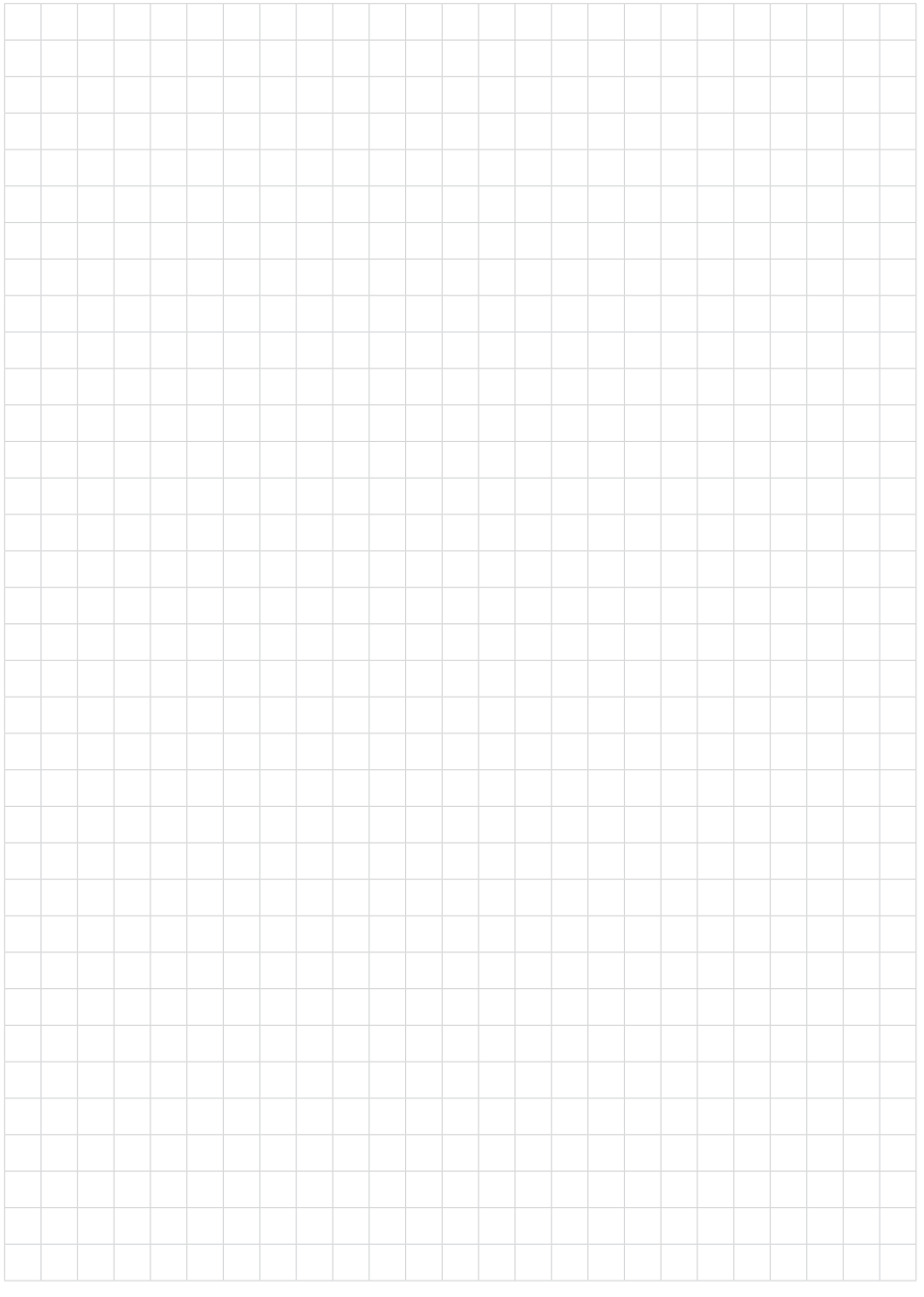

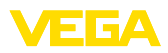

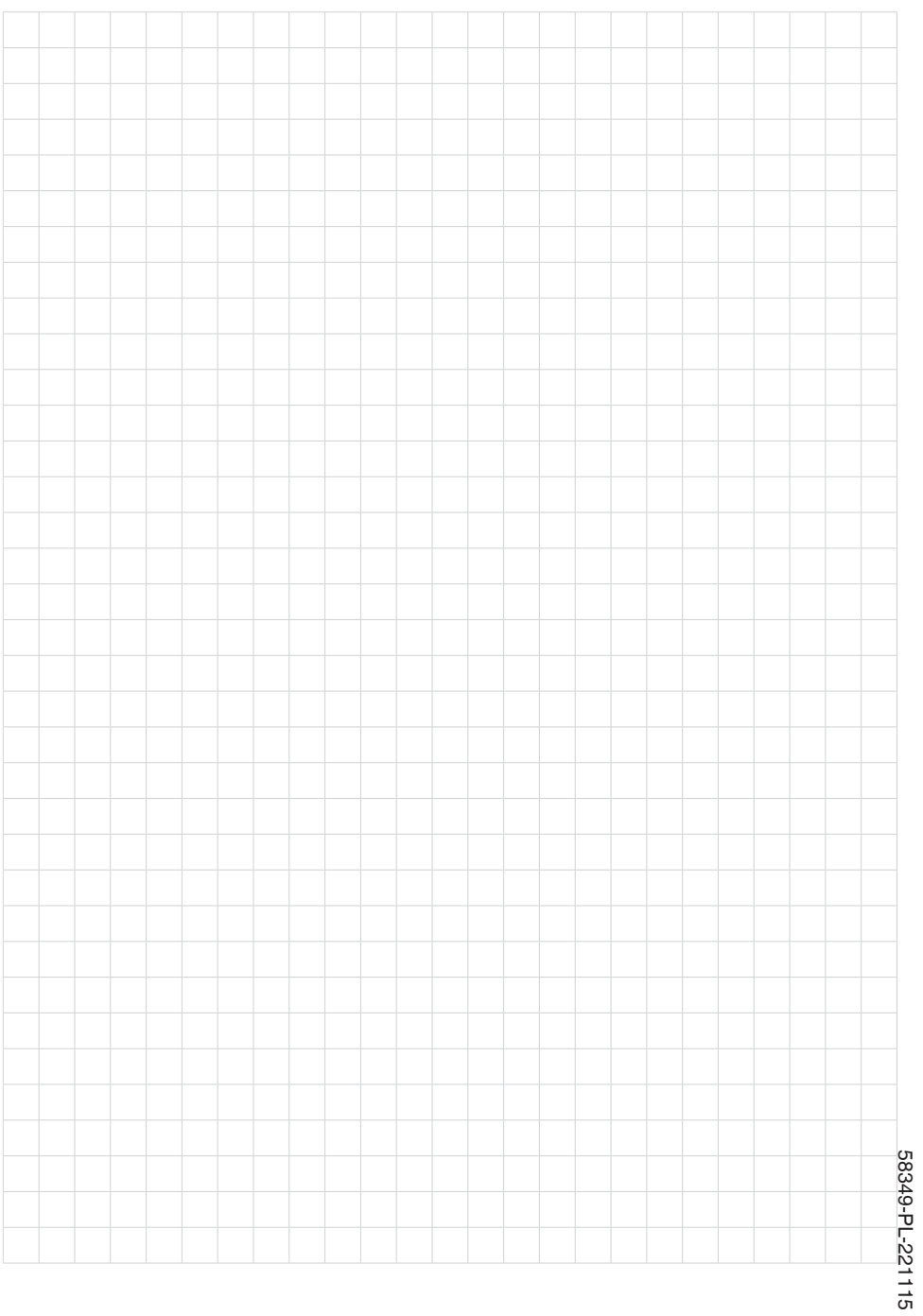

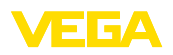

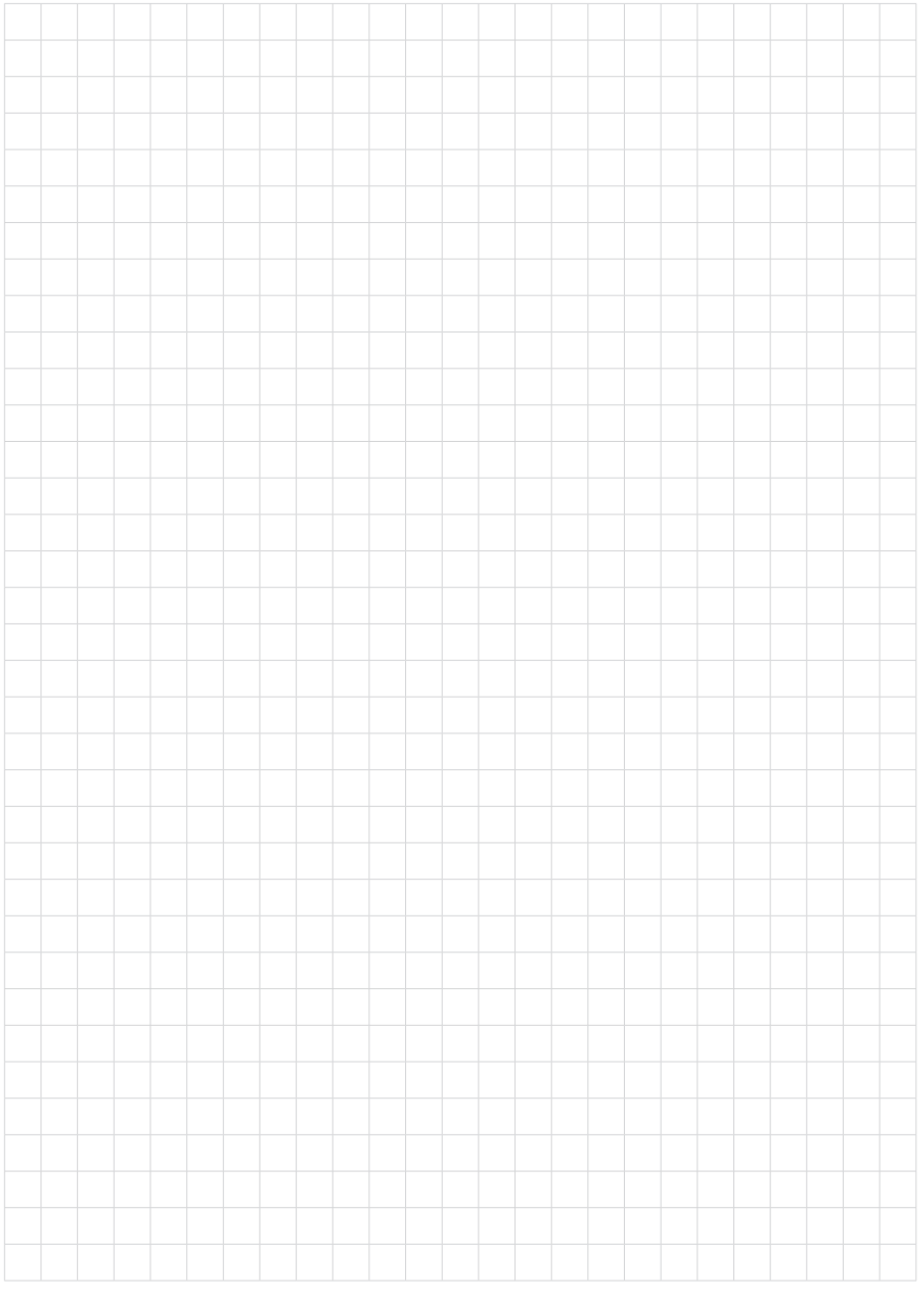

Printing date:

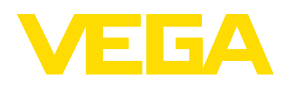

Wszelkie dane dotyczące zakresu dostawy, zastosowań, praktycznego użycia i warunków działania urządzenia odpowiadają informacjom dostępnym w chwili drukowania niniejszej instrukcji. Dane techniczne z uwzględnieniem zmian

© VEGA Grieshaber KG, Schiltach/Germany 2022

 $C \in$ 

VEGA Grieshaber KG Am Hohenstein 113 77761 Schiltach Germany

Phone +49 7836 50-0 E-mail: info.de@vega.com www.vega.com